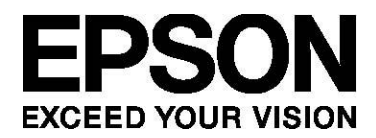

## PS-500-Serie Benutzerhandbuch

## <span id="page-1-0"></span>**Einleitung**

Vielen Dank, dass Sie sich für eine Epson Pulsense PS-500 entschieden haben.

Lesen Sie zur richtigen Verwendung des Geräts zunächst das Benutzerhandbuch und die Schnellstartanleitung.

Halten Sie die zum Lieferumfang gehörende Schnellstartanleitung stets griffbereit, um etwaige Probleme zu lösen.

## <span id="page-1-1"></span>**Beschreibung im Benutzerhandbuch**

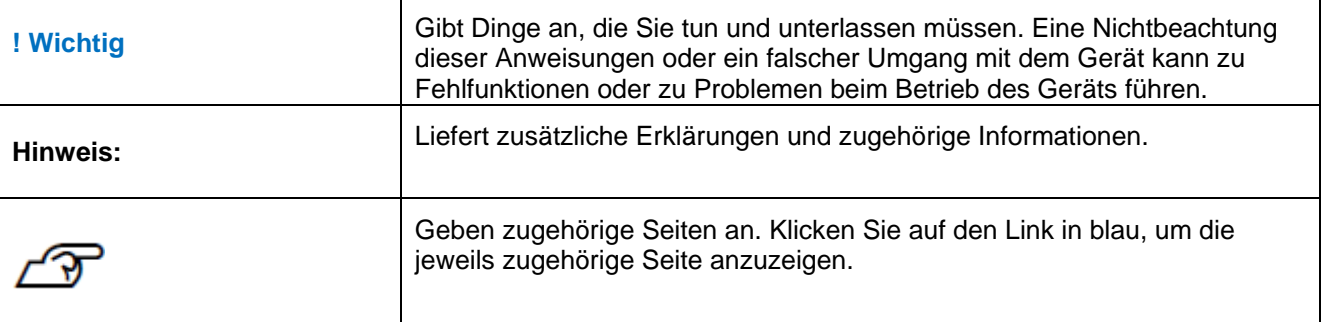

## <span id="page-1-2"></span>**Marken**

Epson und EXCEED YOUR VISION sind eingetragene Marken der Seiko Epson Corporation.

Microsoft und Windows sind eingetragene Marken der Microsoft Corporation in den USA und anderen Ländern.

Das Wort Bluetooth® und die Logos sind eingetragene Marken der Bluetooth SIG, Inc. und jegliche Verwendung durch die Seiko Epson Corporation erfolgt unter Lizenz.

<span id="page-1-3"></span>Weitere Produktnamen sind Marken oder eingetragene Marken der entsprechenden Unternehmen.

## **Achtung:**

- Das vollständige oder teilweise unautorisierte Kopieren dieses Handbuchs ist streng verboten.
- Die in diesem Handbuch enthaltenen Informationen können ohne vorherige Ankündigung geändert werden.
- Es wurden alle Anstrengungen unternommen, um die Richtigkeit dieses Handbuchs sicherzustellen. Sollten Sie dennoch Fragen haben oder Fehler bei den in diesem Handbuch enthaltenen Beschreibungen feststellen, nehmen Sie bitte Kontakt mit uns auf.
- Trotz des vorstehenden Abschnitts können wir keine Verantwortung für eine fehlerhafte Bedienung aufgrund von Fehlern in diesem Handbuch übernehmen.
- Wir können keinerlei Verantwortung für Fehlfunktionen und dergleichen übernehmen, die infolge einer Nichtbeachtung der in diesem Handbuch enthaltenen Inhalte, infolge eines unsachgemäßen Umgangs mit dem Gerät oder infolge von Reparaturen bzw. Modifikationen entstanden sind, die durch Dritte durchgeführt wurden, die weder unserem Unternehmen angehören noch von unserem Unternehmen beauftragt wurden.

## <span id="page-2-0"></span>**Systemanforderungen**

Für das Hochladen von mit dem Produkt aufgezeichneten Daten ist ein intelligentes Gerät wie ein Smartphone oder Tablet-PC mit Bluetooth® Smart-Funktion erforderlich.

Hinweise zur Kompatibilität finden Sie auf der unten angegebenen Webseite.

www.epson.eu/pulsense

#### **Hinweis:**

Die PS-500 verfügt über Bluetooth® Smart, um Daten zu PULSENSE View zu übertragen.

Die hochgeladenen Daten können über PULSENSE View for Web aufgerufen werden (URL: gowellness.epson.com).

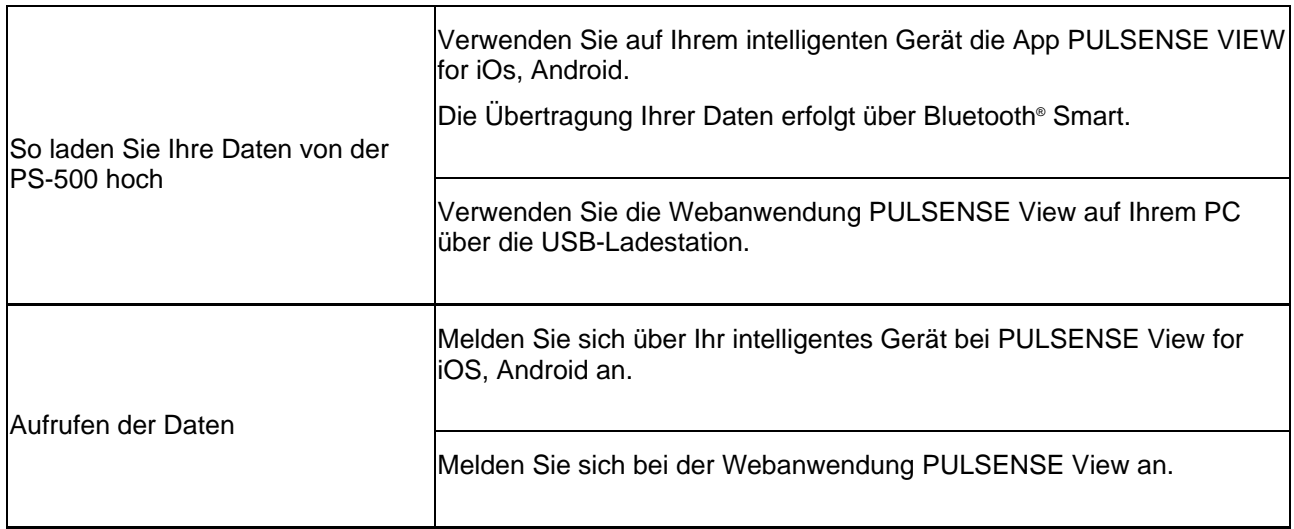

#### **Hinweis:**

Zum Aufladen der PS-500 wird ein USB-Anschluss benötigt. Sie können den USB-Anschluss eines PC oder eines Netzteils verwenden. Wir empfehlen die Verwendung des angegebenen Netzteils. (SFAC03 für Großbritannien und Irland. SFAC02 für Europa ohne Großbritannien und Irland.)

## <span id="page-3-0"></span>**Inhalt**

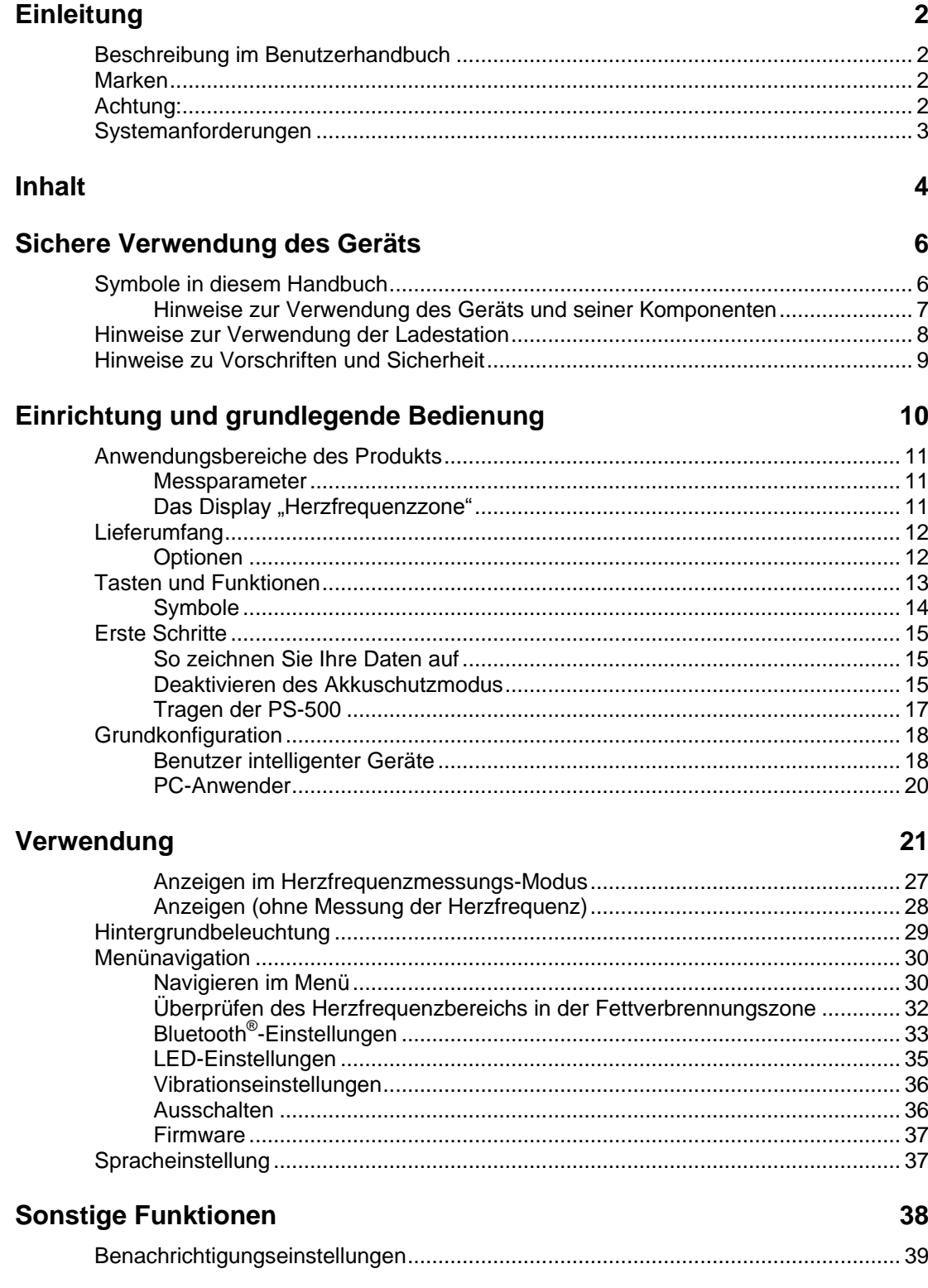

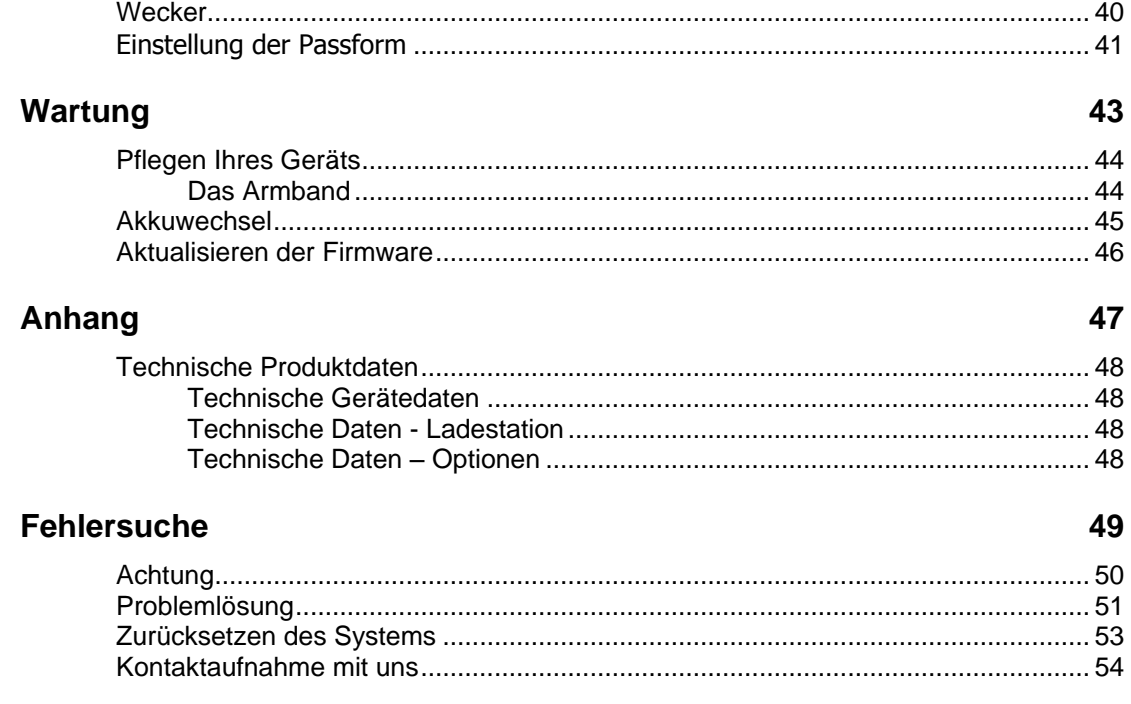

## <span id="page-5-0"></span>**Sichere Verwendung des Geräts**

Lesen Sie zur sicheren Verwendung des Geräts zunächst die beiden Anleitungen (Schnellstartanleitung und Benutzerhandbuch).

Bei unsachgemäßer Handhabung kann es zu Fehlfunktionen am Gerät oder zu Unfällen kommen.

- Halten Sie die Anleitungen stets griffbereit, um etwaige Probleme zu lösen.
- Wenn Sie das Gerät in ein anderes Land mitnehmen möchten als das, in dem es gekauft wurde, informieren Sie sich vor der Reise über die entsprechenden Gesetze und Vorschriften Ihres Reiseziels.
- Bei diesem Produkt handelt es sich nicht um ein medizinisches Gerät. Es dient lediglich zu Messungen während sportlicher Betätigung.

## <span id="page-5-1"></span>**Symbole in diesem Handbuch**

In diesem Handbuch werden die folgenden Symbole verwendet, um auf mögliche Gefahren bei Handhabung und Betrieb hinzuweisen. Vergewissern Sie sich, dass Sie diese Warnhinweise verstanden haben, bevor Sie das Gerät verwenden.

## $\Delta$ Warnung:

Mit diesem Symbol werden Informationen gekennzeichnet, deren Missachtung zu Personenschäden führen kann.

## Achtung:

Mit diesem Symbol werden Informationen gekennzeichnet, deren Missachtung zu Personenschäden oder zu Beschädigungen am Gerät führen kann.

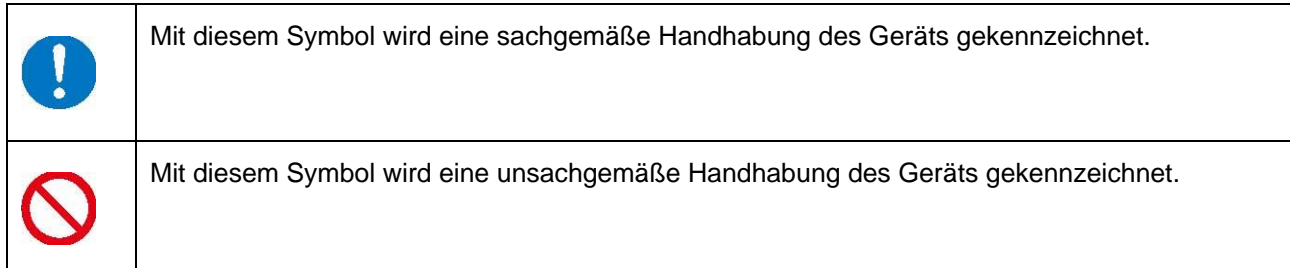

## <span id="page-6-0"></span>**Hinweise zur Verwendung des Geräts und seiner Komponenten**

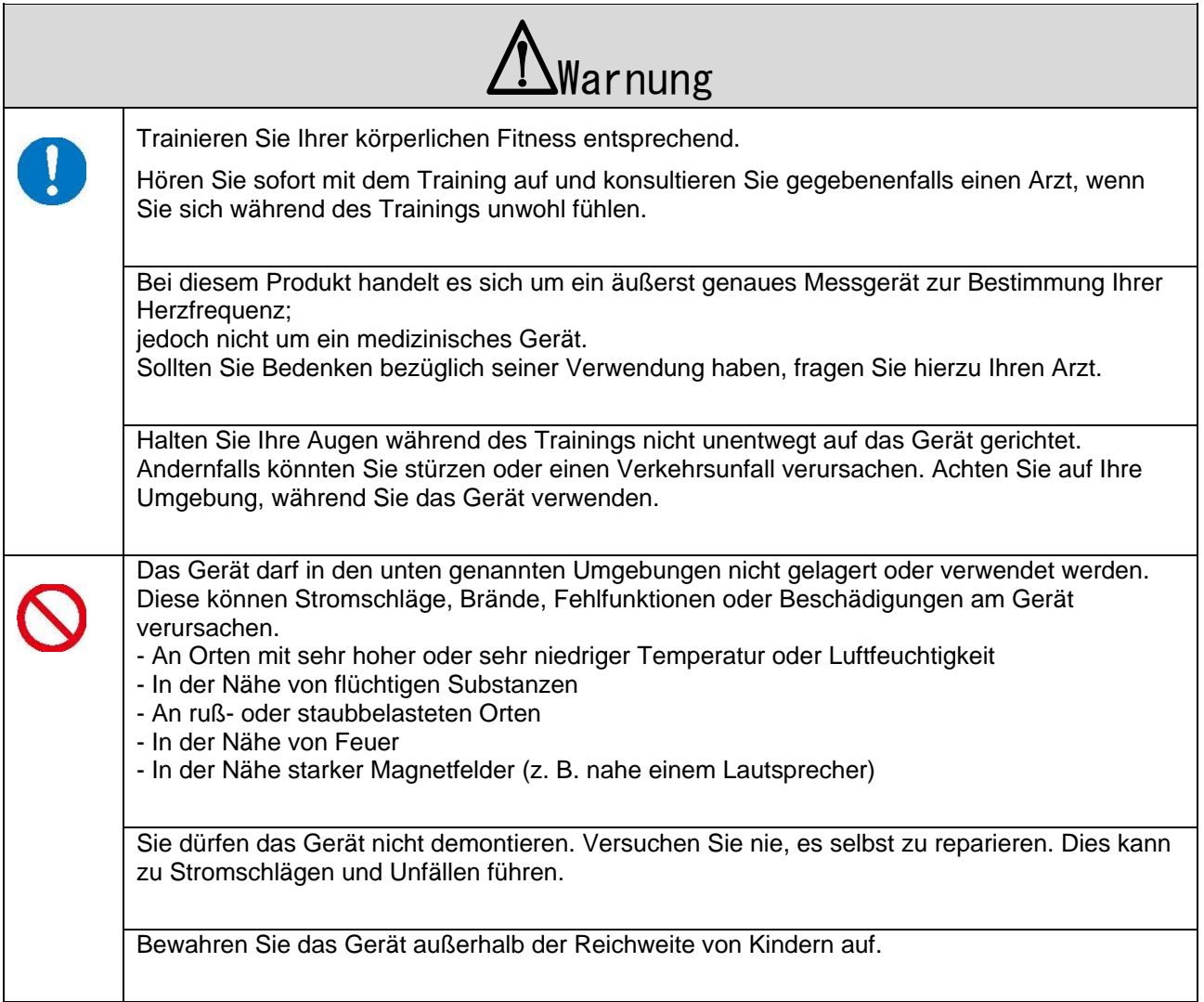

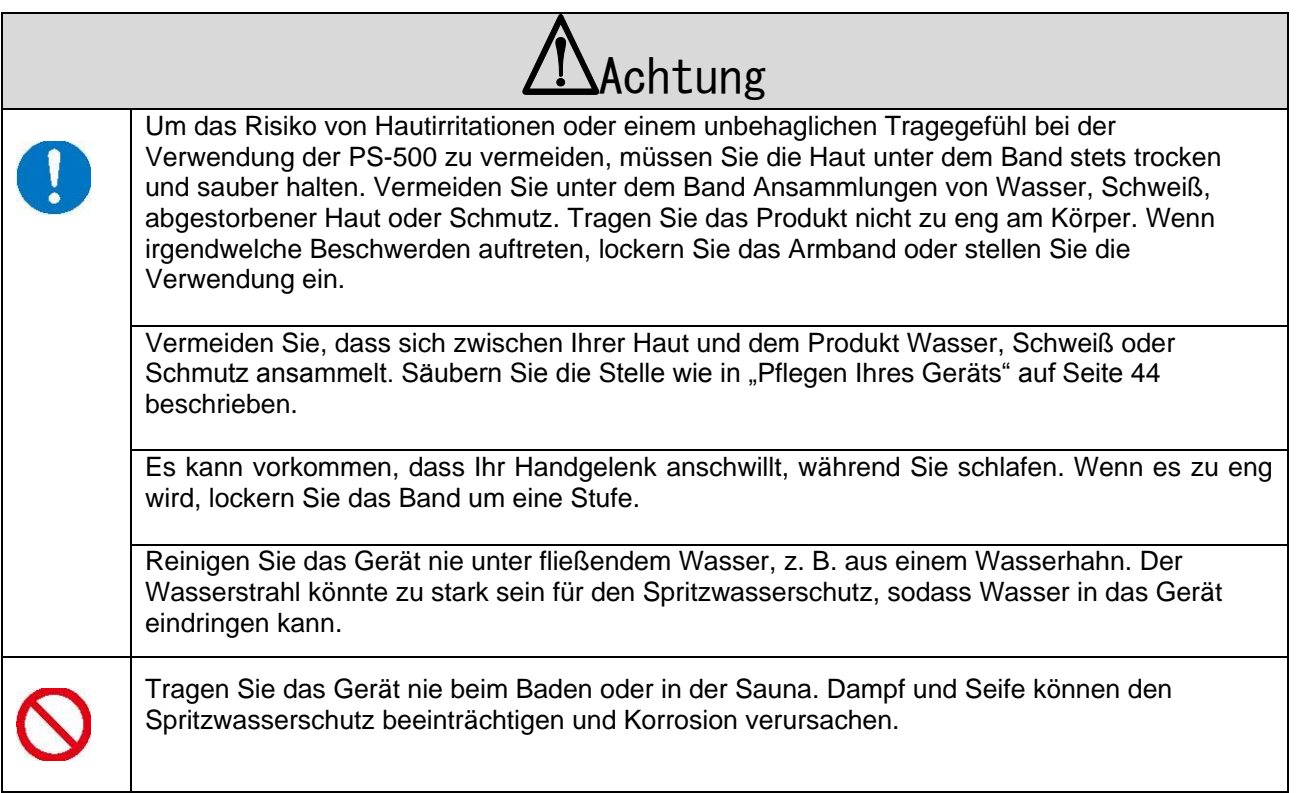

#### **Hinweis:**

Auch wenn Sie die PS-500 nicht verwenden, sollten Sie sie mindestens einmal alle sechs Monate aufladen. Anderenfalls kann die Leistung des Akkus nachlassen.

## <span id="page-7-0"></span>**Hinweise zur Verwendung der Ladestation**

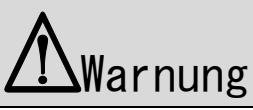

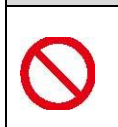

Verwenden Sie die Ladestation oder den Netzadapter nicht, wenn sie bzw. er in irgendeiner Weise beschädigt oder durch Fremdstoffe wie Staub, Wasser oder Schmutz verunreinigt ist. Verwenden Sie zum Aufladen kein anderes Netzteil als das angegebene.

## <span id="page-8-0"></span>**Hinweise zu Vorschriften und Sicherheit**

# $\epsilon$

Die Datenkommunikation zwischen dem Smartphone und dem Produkt erfolgt durch Bluetooth Low Energy welches im 2,4-GHz-Band arbeitet.

SEIKO EPSON gibt hiermit bekannt, dass die PS-500 den grundlegenden Anforderungen und anderen wichtigen Bestimmungen der Richtlinie 1999/5/EC entspricht.

Dieses Gerät darf in Großbritannien und Irland sowie in Deutschland und Frankreich verwendet werden. SEIKO EPSON CORPORATION,

3-3-5 Owa, Suwa-shi, Nagano-Ken, 392-8502, Japan

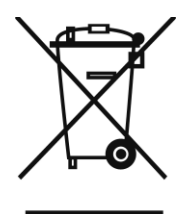

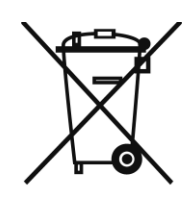

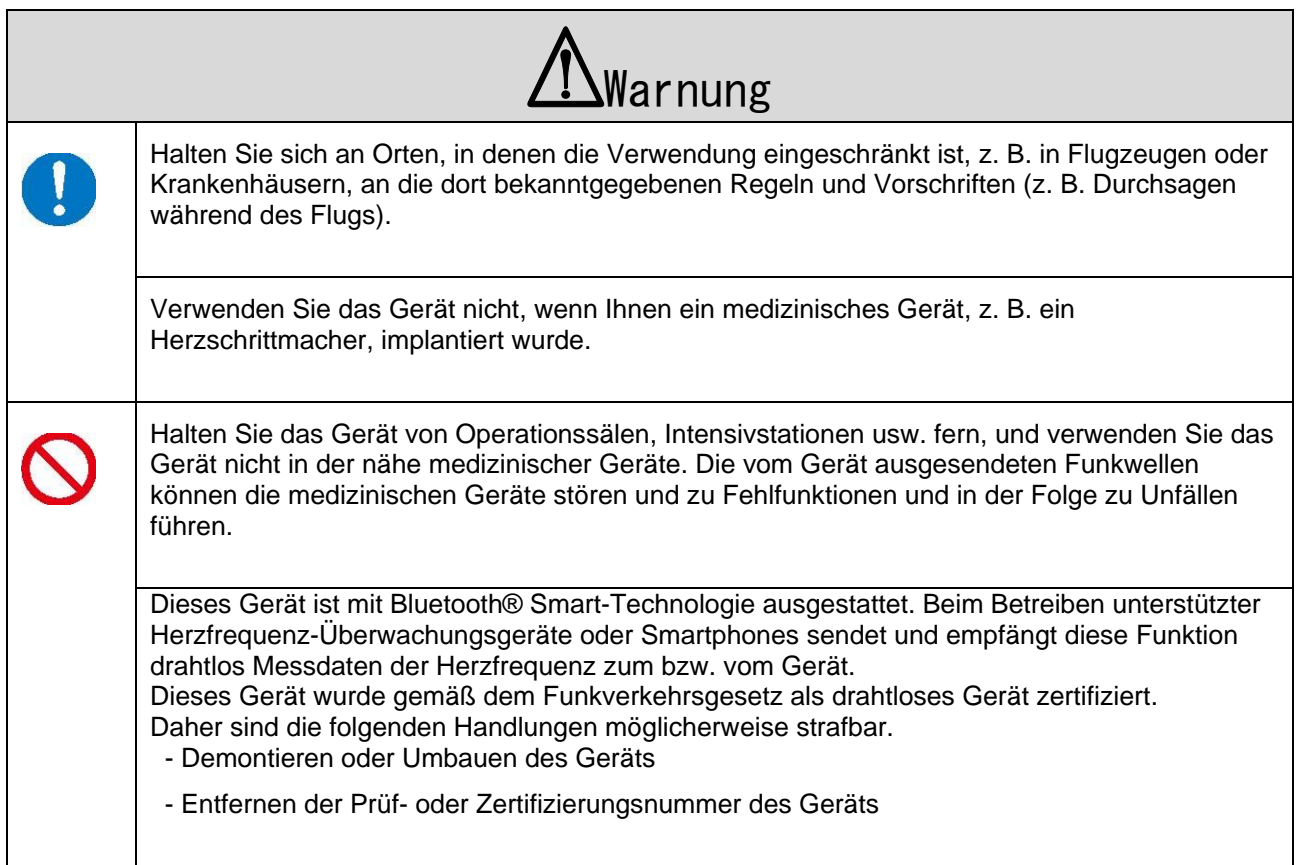

## <span id="page-9-0"></span>**Einrichtung und grundlegende Bedienung**

Treffen Sie folgende Vorbereitungen, bevor Sie das Gerät verwenden.

- Anwendungsbereiche des Produkts" auf Seite [11](#page-10-0)
- Lieferumfang" auf Seite [12](#page-11-0)
- [Tasten und Funktionen](#page-12-0)" auf Seite [13](#page-12-0)
- [Erste Schritte](#page-14-0)" auf Seite [15](#page-14-0)
- [Grundkonfiguration](#page-17-0)" auf Seite [18](#page-17-0)

## <span id="page-10-0"></span>**Anwendungsbereiche des Produkts**

#### <span id="page-10-1"></span>**Messparameter**

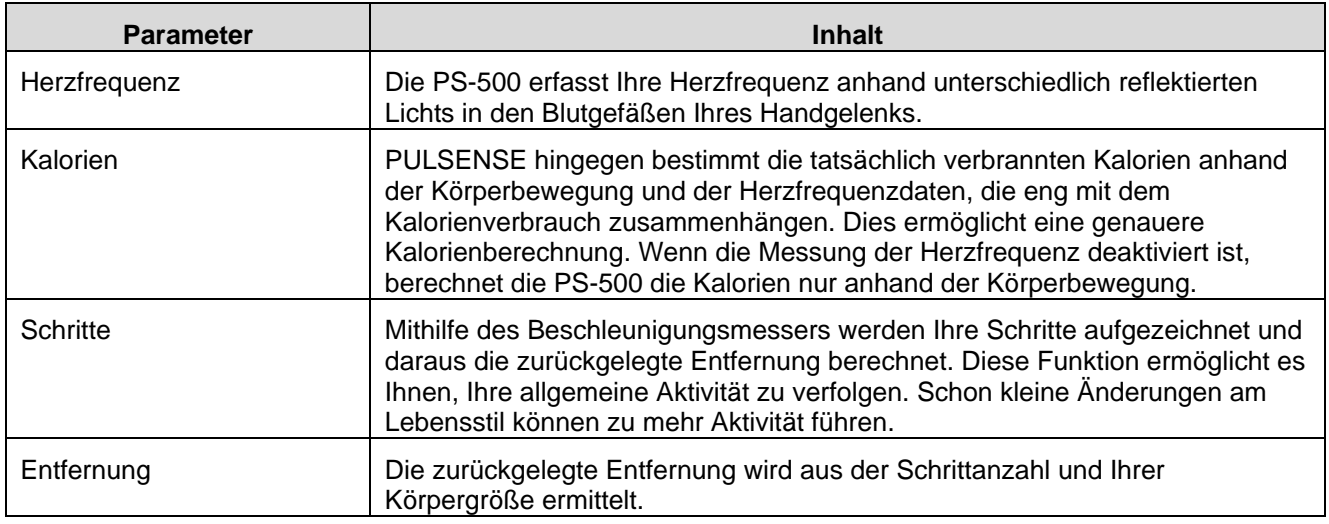

#### **Hinweis:**

Unregelmäßige Armbewegungen können die Ergebnisse des Schrittzählers und des Entfernungsmessers beeinträchtigen.

### <span id="page-10-2"></span>**Das Display "Herzfrequenzzone"**

PULSENSE überwacht Ihre Herzfrequenz an den 5 unten stehenden Zonen. Dies wird in Form von LEDs am Gerät angezeigt, Sie können allerdings auch einen Vibrationsalarm festlegen. Weitere Informationen finden Sie unter "Verwendung".

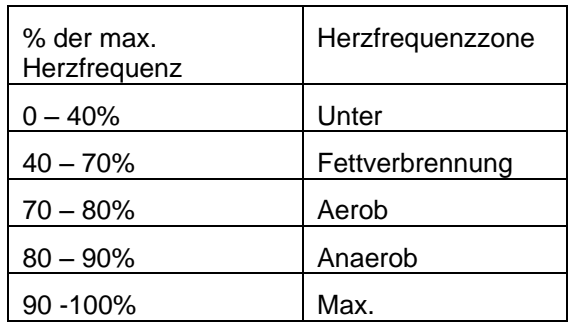

#### **Hinweis:**

- Ihre ersten Herzfrequenzzonen werden anhand Ihrer Profildaten berechnet.
- Wenn Sie die PS-500 über Nacht verwenden, werden die Herzfrequenzzonen entsprechend Ihrer Grundherzfrequenz (min. Herzfrequenz) angepasst.

## <span id="page-11-0"></span>**Lieferumfang**

Falls Teile fehlen, kontaktieren Sie bitte Ihren Ha ndler, bei dem Sie das Produkt gekauft haben

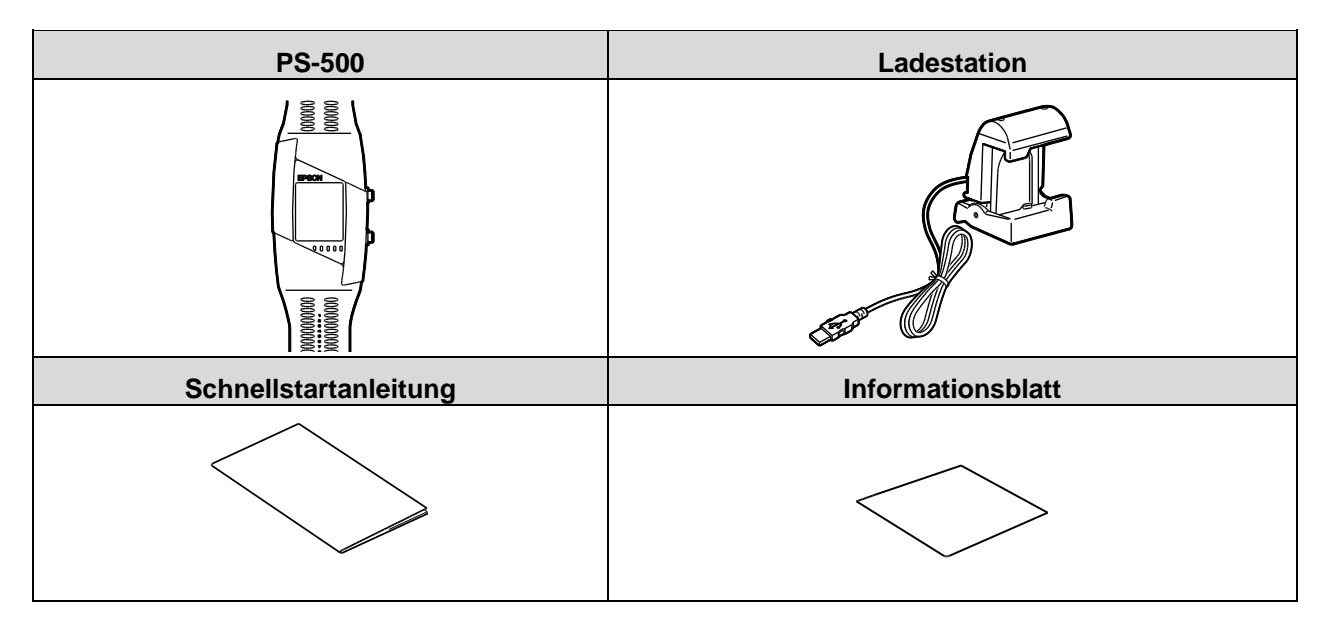

### <span id="page-11-1"></span>**Optionen**

Folgendes optionales Zubehör ist erhältlich. Ihr Fachhändler vor Ort informiert Sie gern näher.

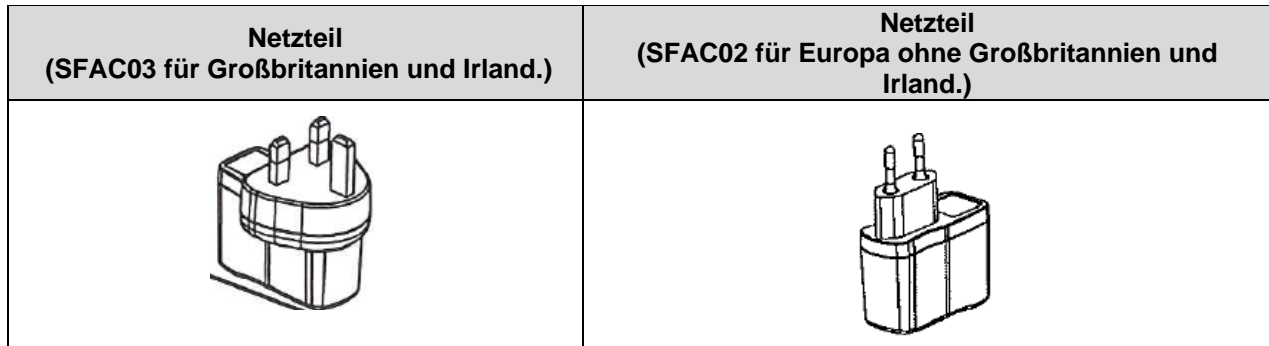

## <span id="page-12-0"></span>**Tasten und Funktionen**

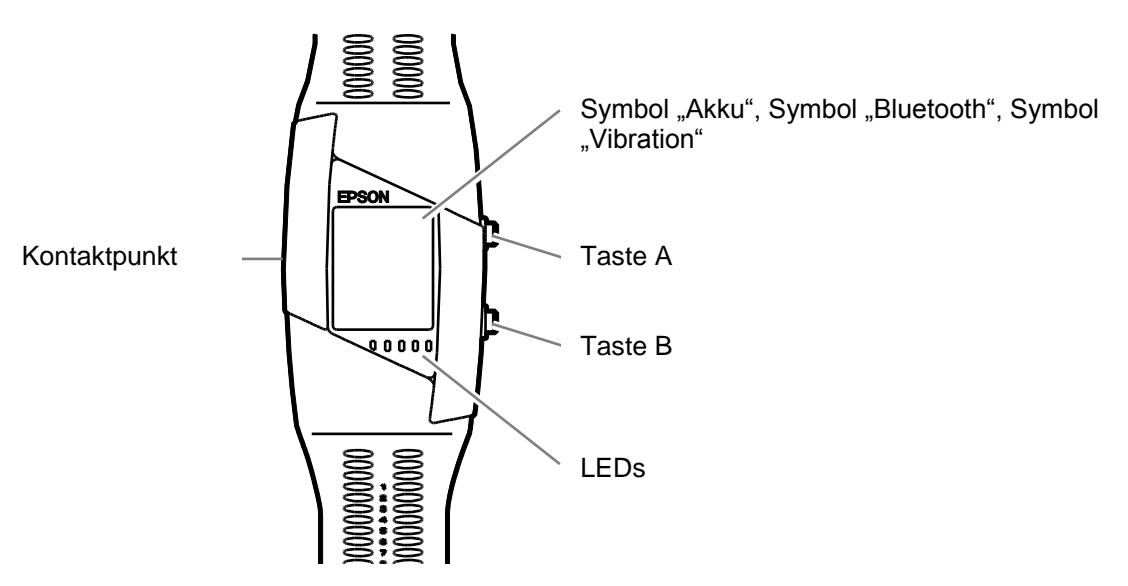

#### *Taste [A]*

Herzfrequenzmessung starten/stoppen

#### *Taste [B]*

Aufgezeichnete Daten überprüfen Halten Sie Taste [B] gedrückt, um zum vorherigen Bildschirm zurückzukehren.

#### *Kontaktpunkt*

Vergewissern Sie sich, dass die Kontaktpunkte des Geräts nach oben zeigen, und bringen Sie sie mit den Kontaktmarkierungen an der Ladestation in Übereinstimmung

#### *LEDs*(*Blau und Orange*)

Die LEDs an der PS-500 leuchten oder blinken, um die aktuelle Herzfrequenzzone anzuzeigen.

Wenn Sie Ihr Ziel in PULSENSE View festlegen, können Sie Ihren Fortschritt überprüfen, während der Messwert auf dem Bildschirm angezeigt wird. Mit der Taste [B] können sie durch die Messwerte blättern.

#### 「*TAP*」*-Betrieb*

Tippen Sie einmal auf den Bildschirm, um die Hintergrundbeleuchtung einzuschalten.

Tippen Sie zweimal auf den Bildschirm, um das Hauptmenü aufzurufen.

#### <span id="page-13-0"></span>**Symbole**

#### *Symbol "Akku"*

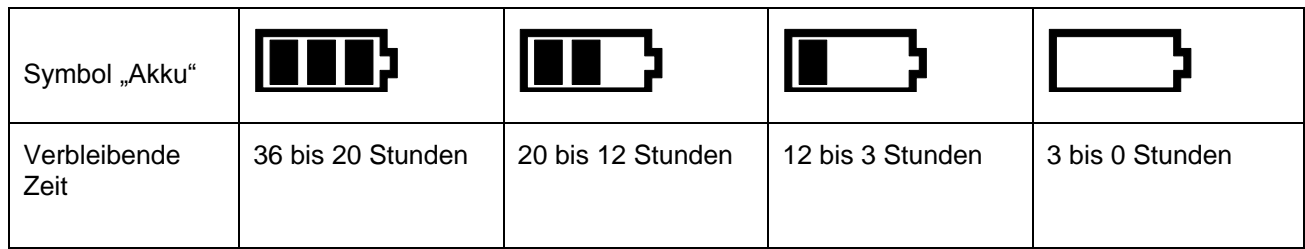

#### **! Wichtig**

Die verbleibende Zeit kann je nach Nutzung variieren.

#### *Symbol "Bluetooth®"*

Dieses Produkt kommuniziert mit dem intelligenten Gerät über Bluetooth® Smart-Technologie. Solange das Produkt mit dem intelligenten Gerät verbunden ist, wird das Bluetooth® -Symbol wie unten gezeigt angezeigt,

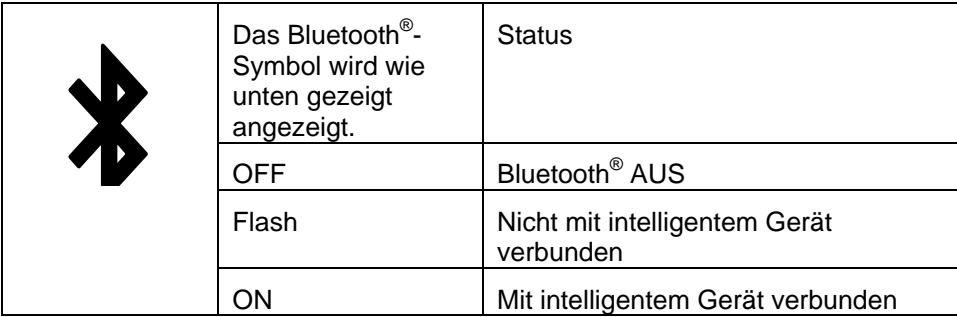

#### **Symbol** "Vibration"

Ist die Vibration auf ON gesetzt, wird das unten stehende Symbol in der Zeitanzeige angezeigt. In PULSENSE View können Sie die Vibrationseinstellungen für eine bestimmte Herzfrequenzzone ändern.

### <span id="page-14-0"></span>**Erste Schritte**

#### <span id="page-14-1"></span>**So zeichnen Sie Ihre Daten auf**

#### **! Wichtig**

Um Ihre Daten aufzeichnen zu können, müssen Sie Ihr Gerät für die PULSENSE View-PC-Anwendung oder für die App auf Ihrem intelligenten Gerät registrieren.

#### <span id="page-14-2"></span>**Deaktivieren des Akkuschutzmodus**

#### **! Wichtig**

- Bevor Sie das Produkt das erste Mal verwenden können, müssen Sie es aufladen.
- Das Gerät schaltet sich beim Laden automatisch ein.
- Vergewissern Sie sich, dass es komplett geladen wurde.

#### **1 Schließen Sie die PS-500 an die Ladestation an.**

- **1** Halten Sie die Ladestation wie unten gezeigt oben und unten fest, um sie zu öffnen.
- **2** Achten Sie beim Anschließen der Ladestation darauf, dass der Anschluss an der PS-500 nach oben zeigt.

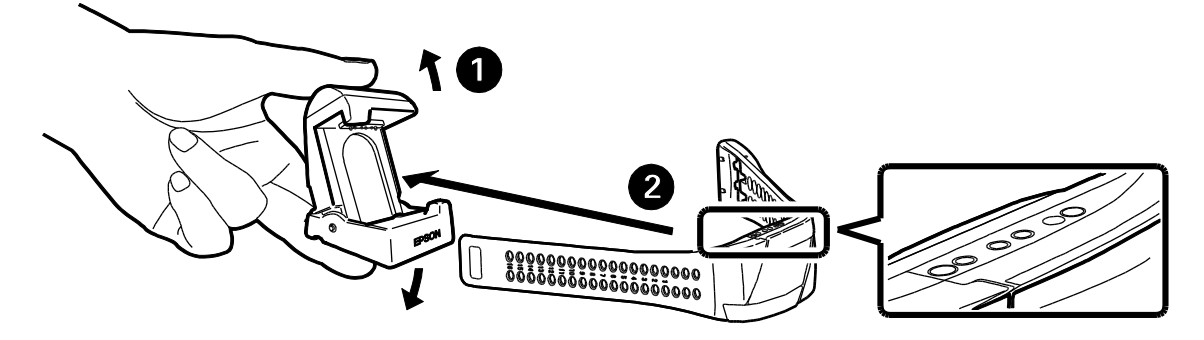

### **2 Laden Sie das Gerät.**

#### **2-1 Mit einem PC**

Stecken Sie das USB-Kabel der Ladestation in einen USB-Anschluss an Ihrem PC.

Wenn Sie die Ladestation über einen USB-Hub anschließen, funktioniert sie unter Umständen nicht.

Verbinden Sie die Ladestation in diesem Fall direkt mit einem USB-Anschluss am PC.

#### **Hinweis:**

Einige USB-Anschlüsse von PCs unterstützen die Aufladefunktion möglicherweise nicht.

#### **2-2 Verwendung mit Netzteil**

Verbinden Sie die Ladestation mit dem Netzteil, und stecken Sie das Netzteil anschließend in die Netzsteckdose.

Wir empfehlen die Verwendung des angegebenen Netzadapters (SFAC03 für Großbritannien und Irland. SFAC02 für Europa ohne Großbritannien und Irland.)

#### **Hinweis:**

- Eine orange leuchtende LED zeigt den Ladevorgang an. Die LED leuchtet blau, sobald die PS-500 vollständig geladen wurde.

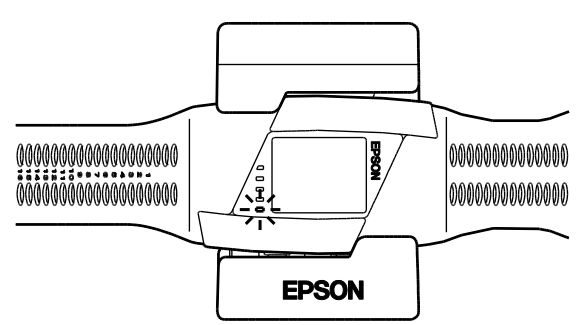

- Der Ladevorgang dauert etwa 1,5 bis 2,5 Stunden; es kann jedoch zu Abweichungen kommen.

#### **! Wichtig**

- Auch wenn Sie die PS-500 nicht verwenden, sollten Sie sie mindestens einmal alle sechs Monate aufladen.

Anderenfalls kann die Leistung des Akkus nachlassen.

- Der Akku kann nicht ausgetauscht werden.

#### <span id="page-16-0"></span>**Tragen der PS-500**

Achten Sie beim Tragen des Geräts darauf, dass es nicht Ihren Handgelenkknochen berührt.

Tragen Sie das Gerät eng am Handgelenk. Wenn Ihre Herzfrequenz während des Trainings nicht korrekt gemessen wird, ziehen Sie das Armband etwas straffer.

#### **Hinweis:**

Tragen Sie das Produkt nicht zu eng am Körper. Wenn irgendwelche Beschwerden auftreten, lockern Sie das Armband. Es kann vorkommen, dass Ihr Handgelenk anschwillt, während Sie schlafen. Wenn es zu eng wird, lockern Sie das Band um eine Stufe.

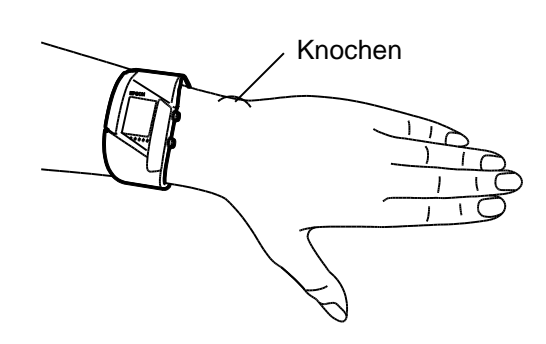

## <span id="page-17-0"></span>**Grundkonfiguration**

#### **! Wichtig**

Bevor Sie die PS-500 das erste Mal verwenden, müssen Sie zunächst eine Grundkonfiguration durchführen. Erstellen Sie ein PULSENSE View-Konto, und stellen Sie eine Verbindung zum Gerät her.

#### <span id="page-17-1"></span>**Benutzer intelligenter Geräte**

**1 Suchen Sie im App-Store Ihres intelligenten Geräts nach der dafür vorgesehenen App Epson PULSENSE View (kostenlos), und installieren Sie sie.**

Überprüfen Sie, dass in Ihrem intelligenten Gerät "Internetkommunikation" und "Bluetooth<sup>®</sup>" aktiviert sind. Schlagen Sie die Konfigurationsmethode in der Bedienungsanleitung Ihres intelligenten Geräts nach.

## **2 Starten Sie Epson PULSENSE View.**

Stellen Sie sicher, dass sich das Produkt in einem Abstand von maximal einem Meter zum intelligenten Gerät befindet und der Akku vollständig aufgeladen ist.

#### **Hinweis:**

Schalten Sie Bluetooth® auf Ihrem intelligenten Gerät EIN.

Stellen Sie sicher, dass Ihr intelligentes Gerät mit dem Internet verbunden ist.

#### Symbol für PULSENSE View

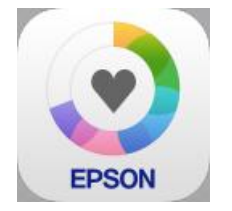

## **3 Folgen Sie zum Fortfahren den Anweisungen in der Epson PULSENSE View-Anleitung.**

Sie müssen ein PULSENSE View-Konto erstellen und den Anweisungen auf dem Bildschirm folgen.

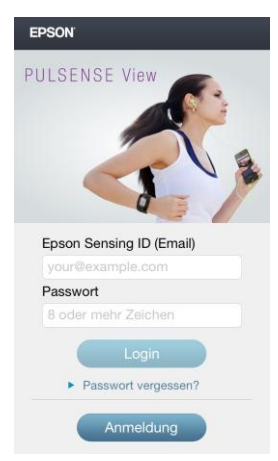

Sobald Sie Ihr Konto erstellt und Ihr Profil ausgefüllt haben, folgen Sie den Anweisungen auf dem Bildschirm, um Ihre PS-500 mit Ihrem intelligenten Gerät zu koppeln.

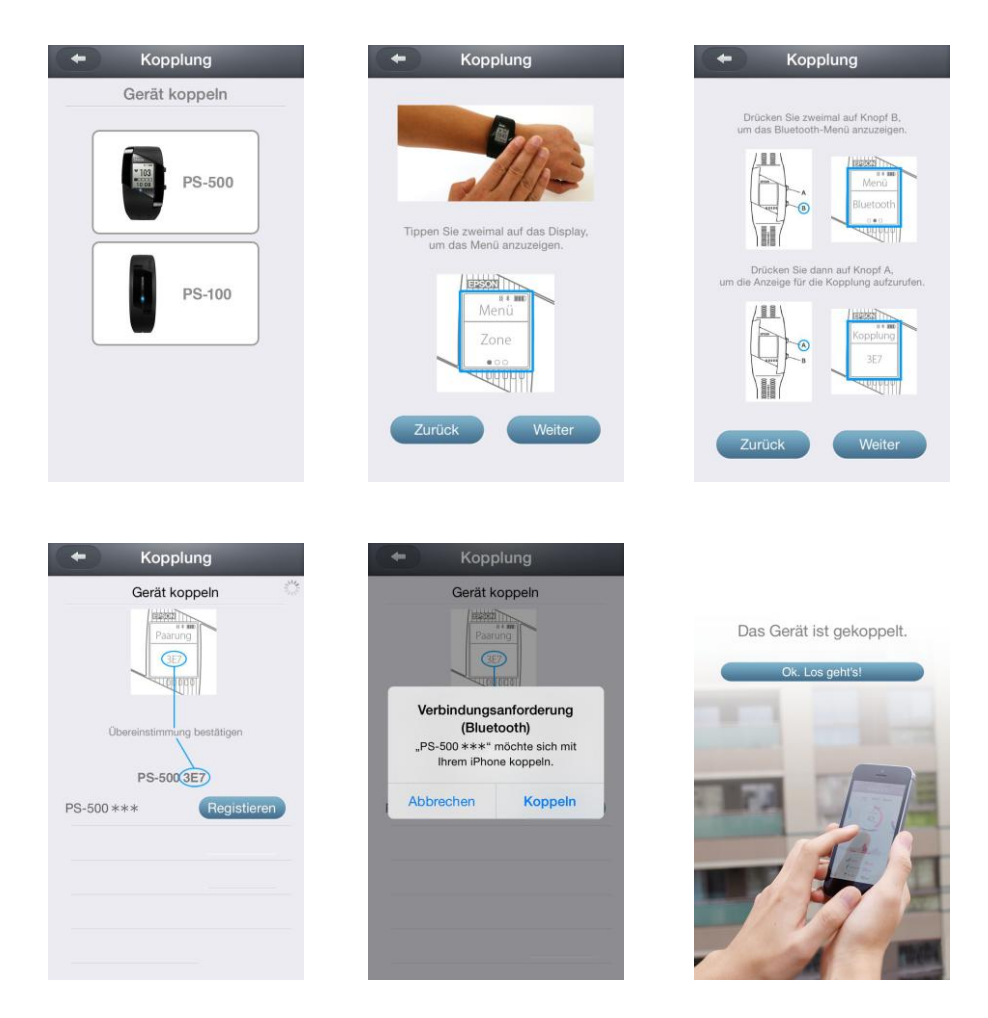

Nach erfolgreicher Kopplung wird "Abgeschlossen" auf Ihrer PS-500 angezeigt.

#### <span id="page-19-0"></span>**PC-Anwender**

**1** Laden Sie "PS Uploader" von der folgenden Adresse herunter: www.epson.eu/pulsense

- **2** Führen Sie die heruntergeladene Datei aus, und führen Sie die Installation durch.
- **3** Nach der Installation wird "PS Uploader" automatisch geöffnet. Das Symbol "PS Uploader" wird in der Taskleiste angezeigt.

Symbol "PC Uploader"

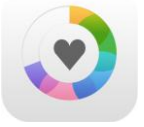

**4 Stecken Sie das USB-Kabel der Ladestation in einen USB-Anschluss an Ihrem PC.** 

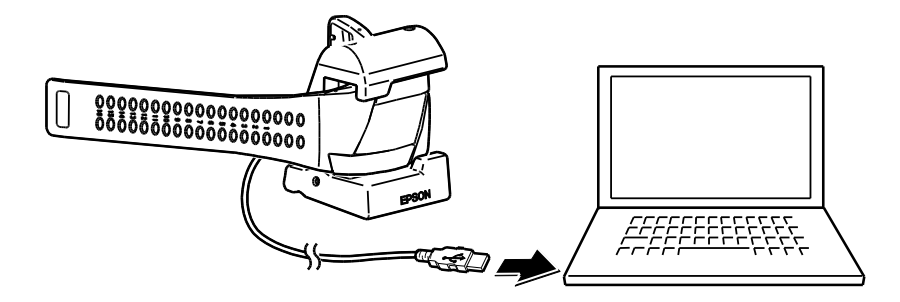

 ${\bf 5}\;$  Navigieren Sie zum Bildschirm "Konto erstellen", und folgen Sie den Anweisungen auf dem **Bildschirm.**

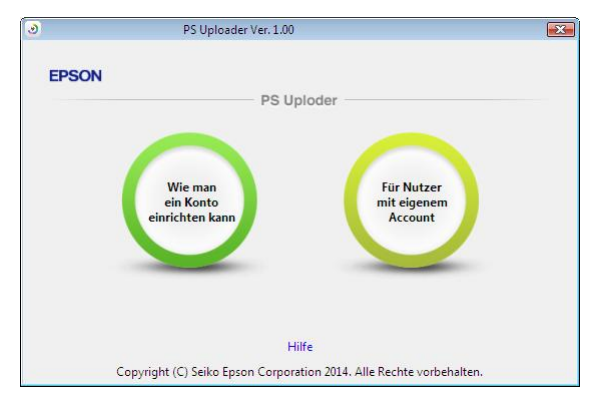

Sie müssen ein PULSENSE View-Konto erstellen und den Anweisungen auf dem Bildschirm folgen.

## <span id="page-20-0"></span>**Verwendung**

Dieses Produkt misst 24 Stunden am Tag Ihren Puls und Ihre Aktivitäten. Es zählt Schritte, Distanzen und Kalorien, beobachtet Ihre Schlafqualität und misst Ihre Herzfrequenz über fünf Zonen. Dies hilft Ihnen beim Treffen besserer Lebensentscheidungen.

Messung der Herzfrequenz" auf Seite [22](#page-21-0)

[Menünavigation"](#page-29-2) auf Seite [30](#page-29-0)

Spracheinstellung" auf Seite [37](#page-36-1)

#### <span id="page-21-0"></span>**Messung der Herzfrequenz**

**Tasten** 

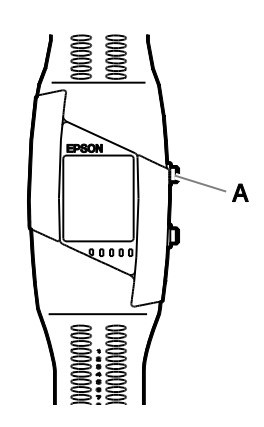

## **1 Befestigen Sie das Gerät an Ihrem Handgelenk, und drücken Sie die Taste [A].**

Die Herzfrequenzerfassung beginnt, und eine Fortschrittsleiste wird angezeigt.

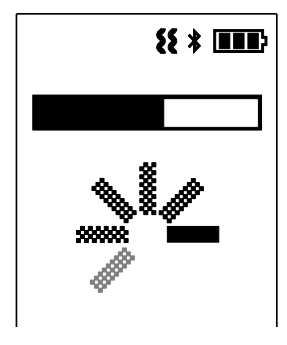

- Wenn die PS-500 Ihre Herzfrequenz nicht innerhalb von einer Minute erfassen kann, vibriert das Gerät und eine Fehlermeldung wird angezeigt. Wenn das Gerät Ihre Herzfrequenz nicht innerhalb von drei Minuten erfasst, vibriert das Produkt länger und eine Fehlermeldung wird angezeigt. Die PS-500 beendet daraufhin die Erfassung Ihrer Herzfrequenz.
- Drücken Sie Taste [A], um die Herzfrequenz erneut zu erfassen.

#### **Wenn die Herzfrequenz nicht erfasst werden kann**

Die folgende Vibration (sofern aktiviert) und Anzeige erfolgen, wenn keine Herzfrequenz erfasst werden kann.

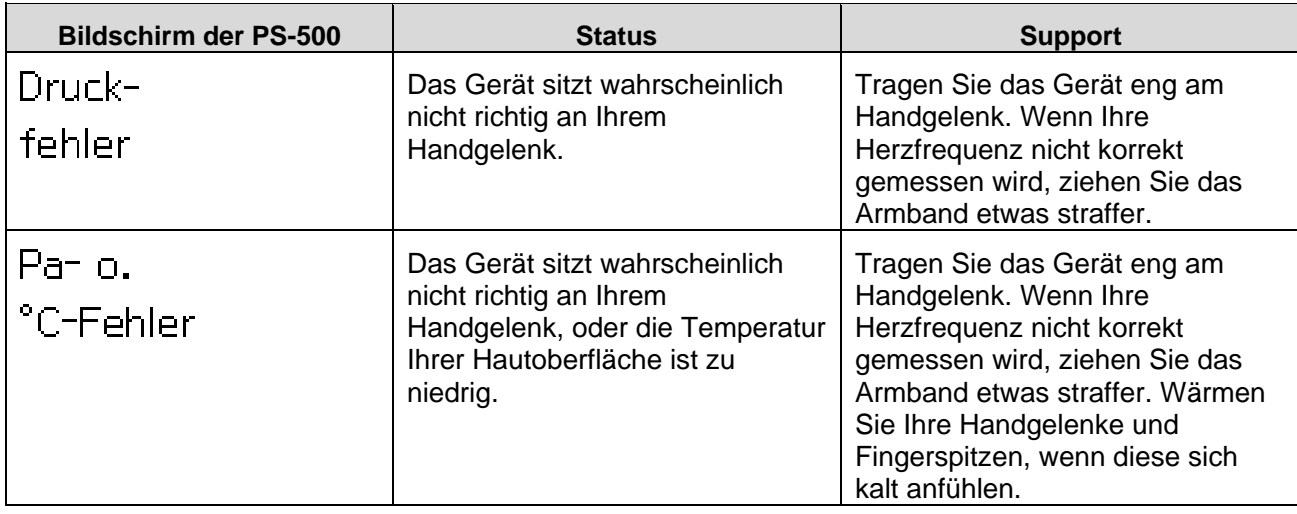

#### **Hinweis:**

Versuchen Sie Folgendes, um die Erfassung der Herzfrequenz zu erleichtern.

- Versuchen Sie, Körper und Arme ruhig zu halten.
- Halten Sie den Arm unterhalb Ihres Herzens. Verschränken Sie Ihre Arme nicht.

**2 Sobald die Herzfrequenz erfasst wurde, wird sie auf dem Bildschirm angezeigt.** 

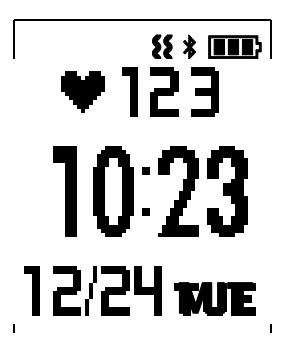

#### <span id="page-23-0"></span>**Herzfrequenzzonen**

Sie können die Herzfrequenzzone anhand der Produkt-LEDs überprüfen. Über PULSENSE View lassen sich Einstellungen vornehmen, die festlegen, wann die LEDs leuchten sollen. Die verfügbaren Einstellungen können Sie der unten stehenden Tabelle entnehmen.

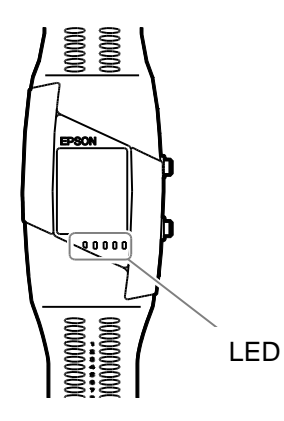

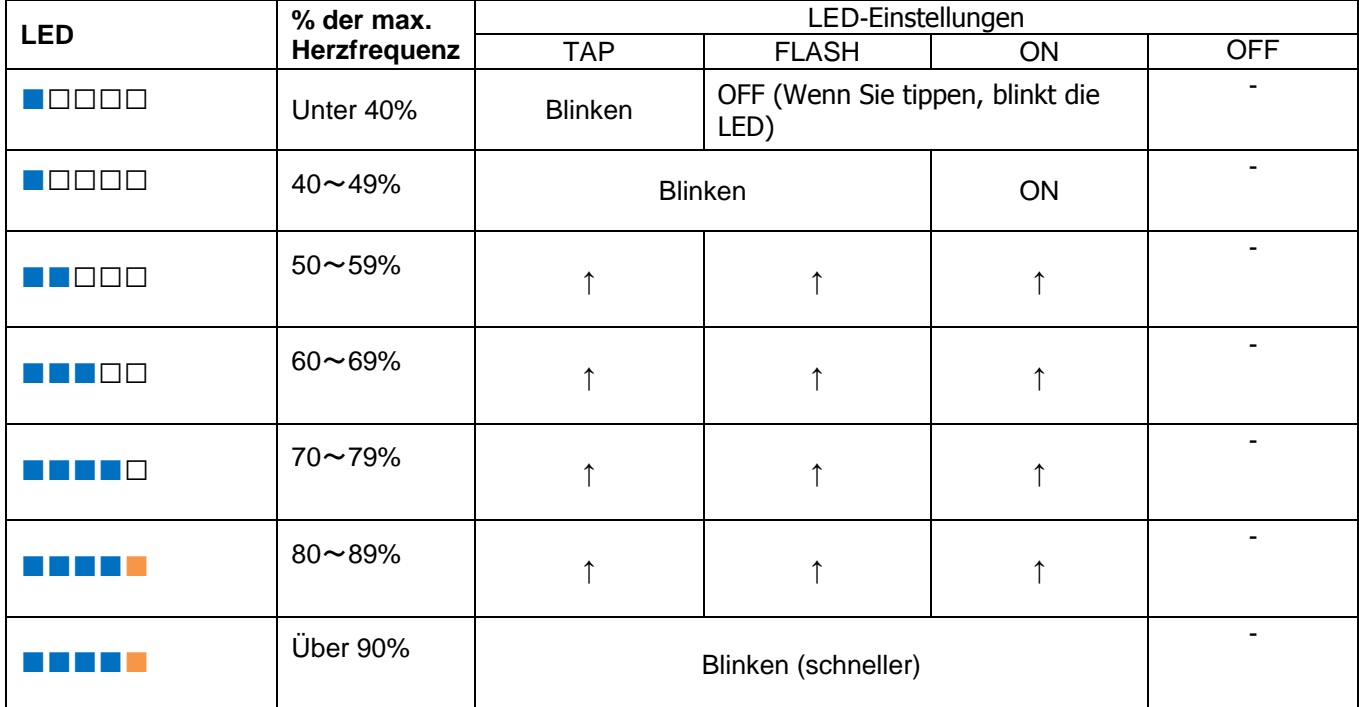

#### **Hinweis:**

- Ihre ersten Herzfrequenzzonen werden anhand Ihrer Profildaten berechnet. Wenn Sie die PS-500 über Nacht verwenden, werden die Herzfrequenzzonen entsprechend Ihrer Grundherzfrequenz (min. Herzfrequenz) angepasst.
- Mit der PULSENSE View-App können Sie Ihre Herzfrequenz in Echtzeit prüfen (Aktualisierungsintervall von vier Sekunden). Wischen Sie die Registerkarte oben in der Mitte des Bildschirms nach unten, um das Echtzeit-Messgerät aufzurufen.

#### **Verwendung der Herzfrequenzmessung**

Die PS-500 misst fortlaufend Ihre Herzfrequenz und verwendet diese Aufzeichnung neben Ihren Körperbewegungen zum Berechnen der einzelnen Aktivitäten in PULSENSE View. Daher empfehlen wir, die Herzfrequenzerfassung immer aktiviert zu lassen, nicht nur während des Trainings.

Weitere Informationen finden Sie im Abschnitt "Hilfe" in der PULSENSE View-App.

#### **Stoppen und Wiederaufnehmen der Herzfrequenzmessung**

### **1 Manueller Betrieb**

- **1** Drücken Sie Taste [A], um die Messung der Herzfrequenz zu beenden.
- **2** Bestätigen Sie das Deaktivieren der Herzfrequenzmessung, indem Sie erneut die Taste [A] drücken.

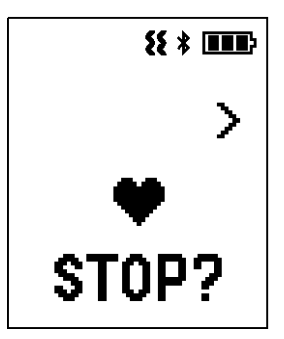

#### **Hinweis:**

Wird die Taste [A] versehentlich betätigt, kehrt die Anzeige nach 10 Sekunden zur Zeitanzeige zurück. Sie können auch die Taste [B] gedrückt halten, um zum vorherigen Bildschirm zurückzukehren.

## **2 Automatisches Stoppen der Herzfrequenzmessung**

Wenn Sie die PS-500 von Ihrem Handgelenk abnehmen und keine Bewegung mehr erkannt wird, wechselt das Gerät automatisch in den Schlafmodus.

#### <span id="page-26-0"></span>**Anzeigen im Herzfrequenzmessungs-Modus**

Im Modus zur Herzfrequenzmessung können Sie die Echtzeit-Herzfrequenzdaten und Statistiken auf den unten gezeigten Bildschirmen anzeigen. Mit der Taste [B] schalten Sie die Anzeige um.

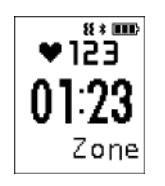

 In Fettverbrennungszone verbrachte Zeit.

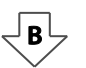

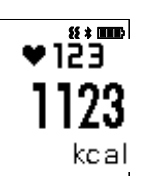

Verbrannte Kalorien.

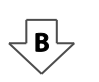

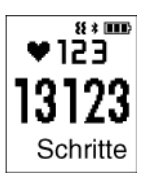

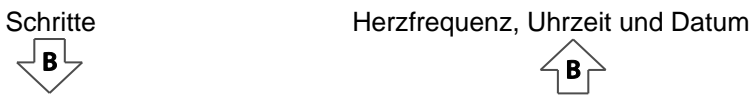

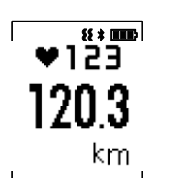

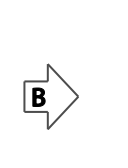

nicht)

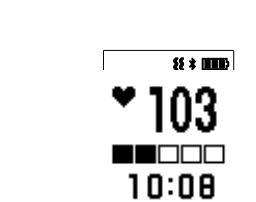

Geschützte Anzeige (Zeit und Datum werden angezeigt, die Herzfrequenz

R

 $\mathbf{W} * \mathbf{H}$ 

, 123

12/24 міт

R

12/24 міт

 $\{x * m\}$ 

Herzfrequenz und Zonenanzeige

Anhand der Schritte berechnete **Entfernung** 

Verwendung • 27

#### <span id="page-27-0"></span>**Anzeigen (ohne Messung der Herzfrequenz)**

Ist der Modus zur Herzfrequenzmessung deaktiviert, können Sie Ihre Statistiken auf den unten gezeigten Bildschirmen aufrufen. Mit der Taste [B] schalten Sie die Anzeige um.

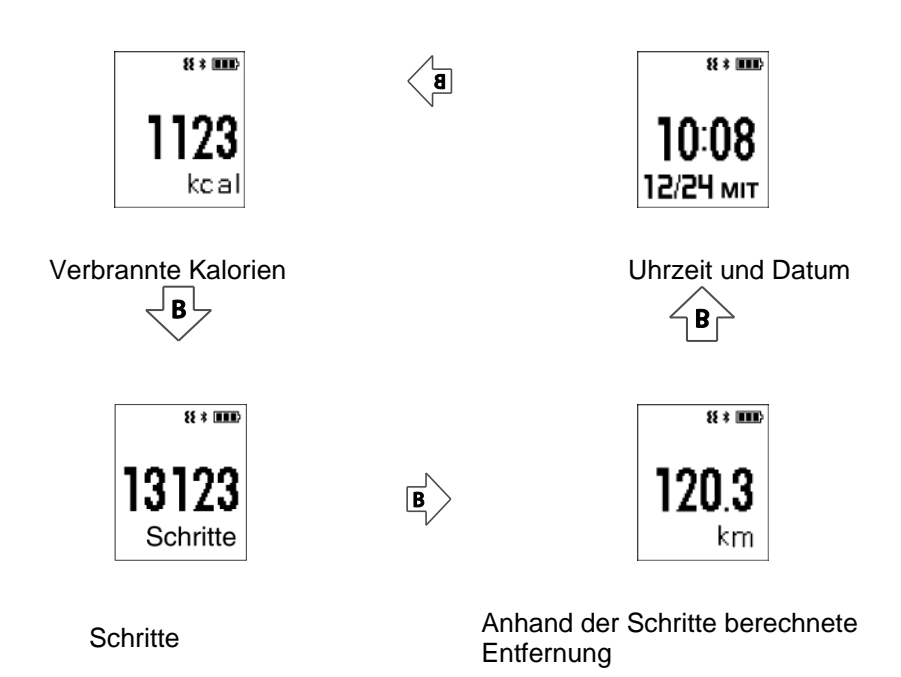

## <span id="page-28-0"></span>**Hintergrundbeleuchtung**

Tippen Sie einmal auf den Bildschirm der PS-500, um die Hintergrundbeleuchtung einzuschalten.

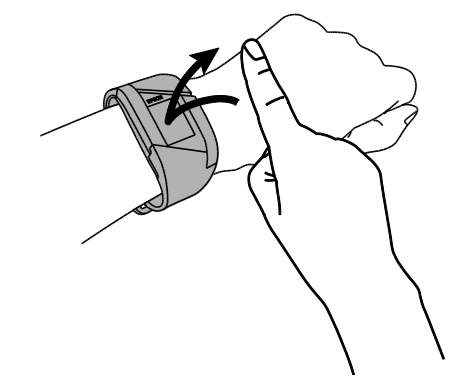

## <span id="page-29-2"></span><span id="page-29-0"></span>**Menünavigation**

Tippen Sie zweimal auf den Bildschirm der PS-500, um das Menü aufzurufen.

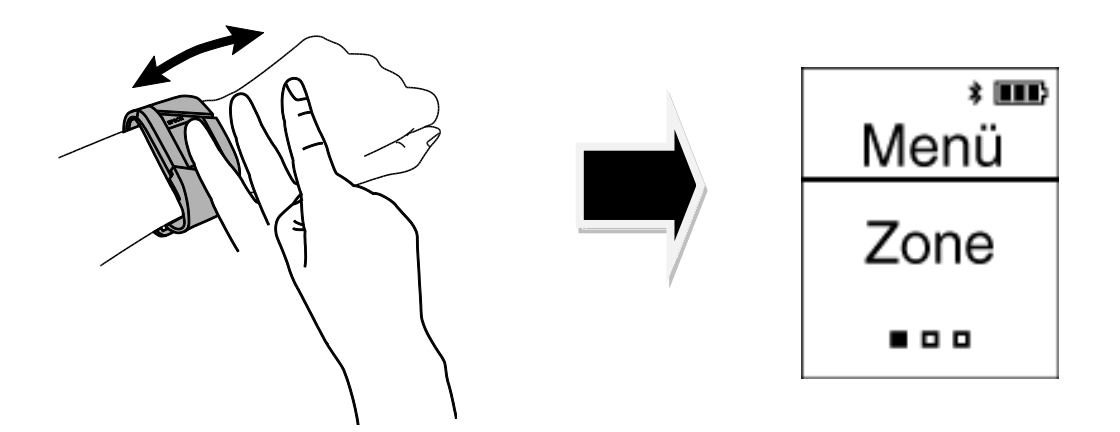

#### <span id="page-29-1"></span>**Navigieren im Menü**

Sobald Sie das Menü aufgerufen haben, drücken Sie die Taste [B], um zwischen den Untermenüs zu wechseln. Mit der Taste [A] rufen Sie ein Untermenü auf. Halten Sie die Taste [B] gedrückt, um zur Zeitanzeige zurückzukehren.

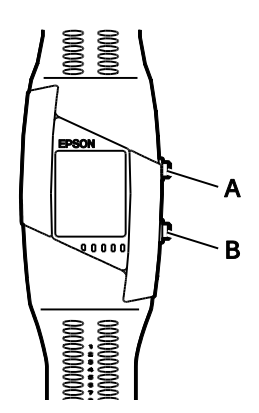

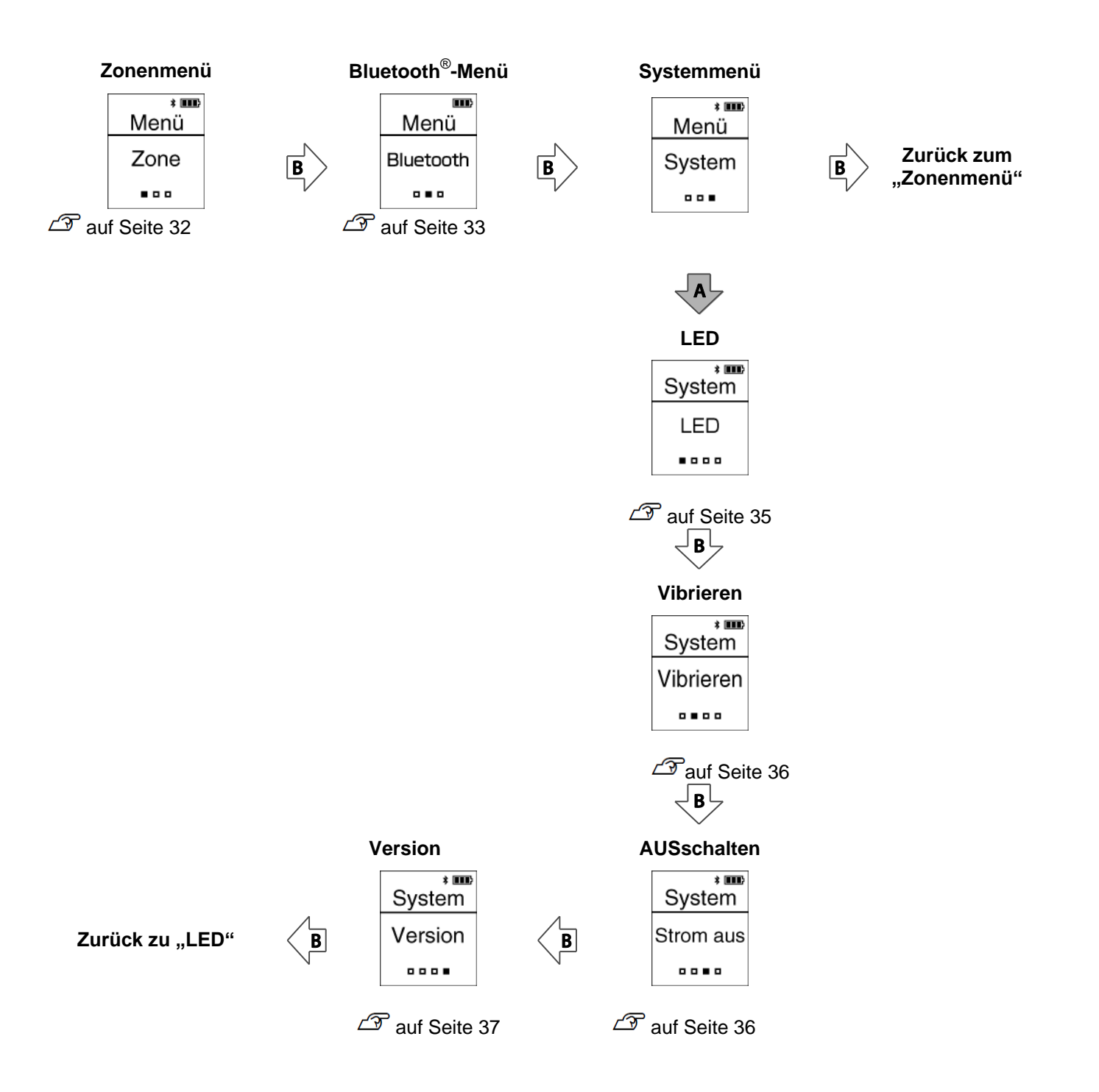

### <span id="page-31-0"></span>**Überprüfen des Herzfrequenzbereichs in der Fettverbrennungszone**

Sie können überprüfen, in welchem Herzfrequenzbereich Sie die Fettverbrennungszone im Menü "[Zone]" definieren müssen. Drücken Sie im Bildschirm [Zone] einmal auf die Taste [A].

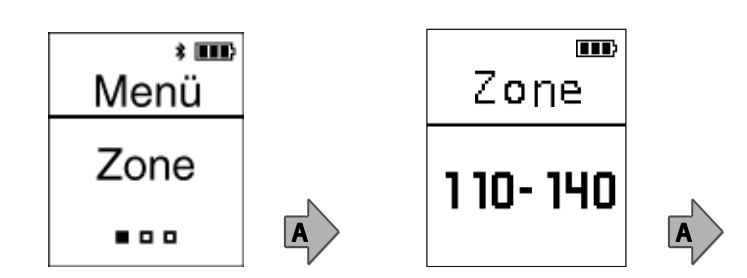

Zurück zur vorherigen Bildschirm.

#### <span id="page-32-0"></span>**Bluetooth® -Einstellungen**

#### **Koppeln**

Rufen Sie das Bluetooth<sup>®</sup>-Menü auf, um eine Kopplung mit einem intelligenten Gerät oder PULSENSE View herzustellen.

#### **Hinweis:**

Der Abstand zwischen dem Produkt und dem intelligenten Gerät darf einen Meter nicht überschreiten.

Für den Abschluss der Kopplung muss Ihr intelligentes Gerät mit dem Internet verbunden sein.

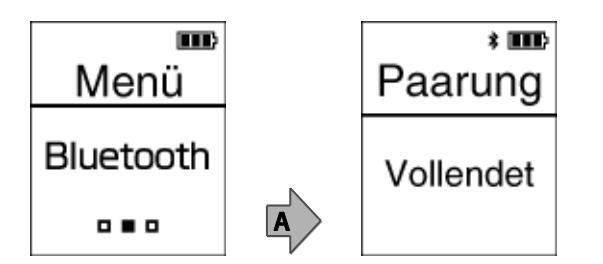

#### **Entkoppeln**

Durch diesen Vorgang werden Kopplungsinformationen aus der PS-500 gelöscht.

### **1 Löschen von Kopplungsdaten aus der PS-500**

Rufen Sie das Bluetooth<sup>®</sup>-Menü auf, und drücken Sie die Taste [A].

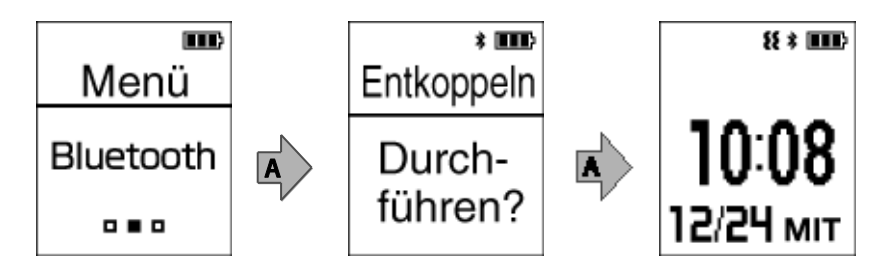

### **2 Löschen von Kopplungsinformationen aus** 「**PULSENSE View**」

- **1** Öffnen Sie 「PULSENSE View」
- **2** Navigieren Sie zu den Einstellungen und zum Kopplungsmenü.
- **3** Löschen Sie die PS-500.

## **3 Löschen Sie Kopplungsinformationen von Ihrem intelligenten Gerät**

**1** Navigieren Sie zum Bluetooth® -Menü Ihres intelligenten Geräts, und löschen Sie die PS-500.

#### **Probleme beim Koppeln**

<Bei erster Verwendung des Geräts>

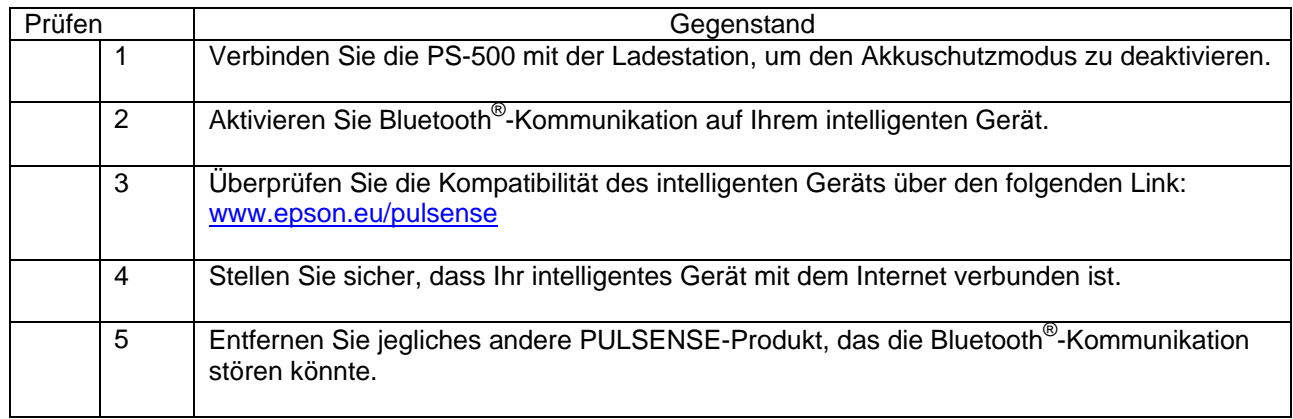

<Bei unterbrochener Kopplung oder bei Kopplung der PS-500 mit einem anderen intelligenten Gerät>

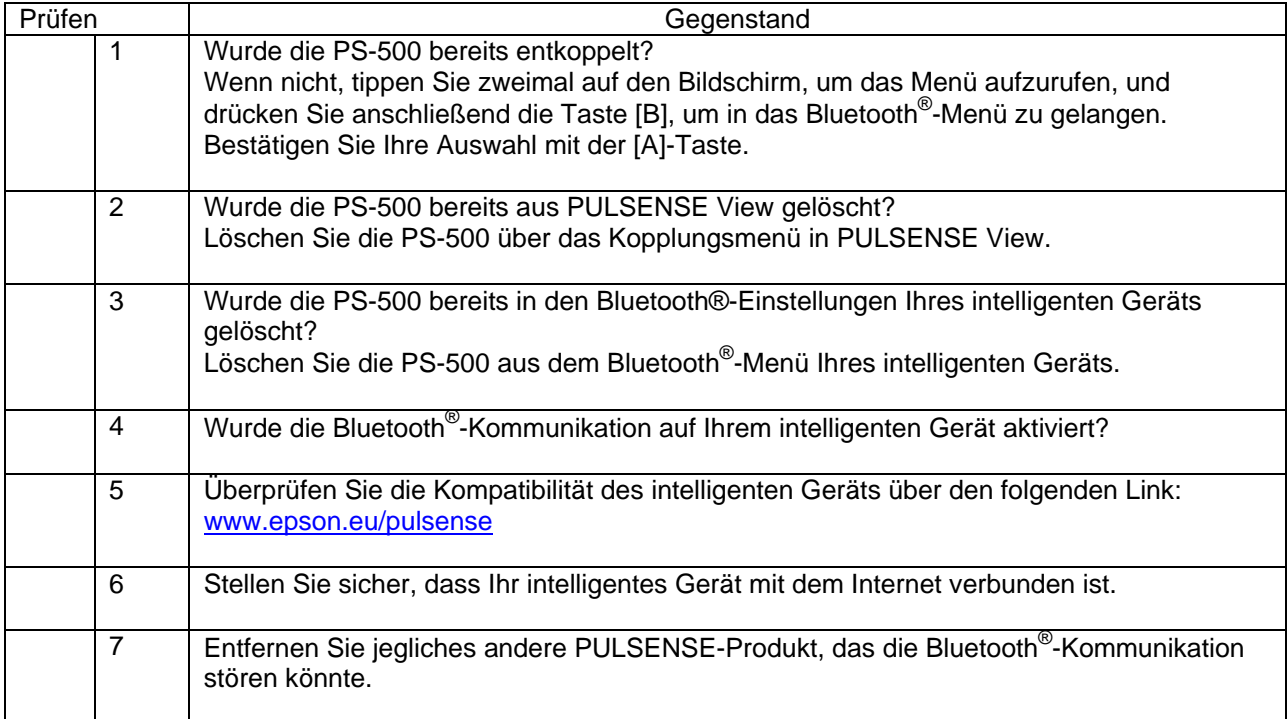

#### <span id="page-34-0"></span>**LED-Einstellungen**

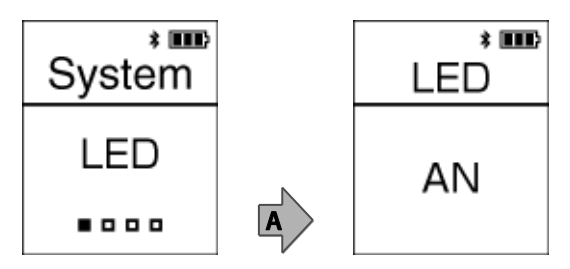

Drücken Sie die Taste [B], und wählen Sie aus[TAP]、 [FLASH]、[ON]、[OFF]. Drücken Sie anschließend die [A]-Taste.

Weitere Hinweise zum LED-Muster finden Sie unter ["Herzfrequenzzonen"](#page-23-0) auf Seite [24.](#page-23-0)

#### <span id="page-35-0"></span>**Vibrationseinstellungen**

<span id="page-35-1"></span>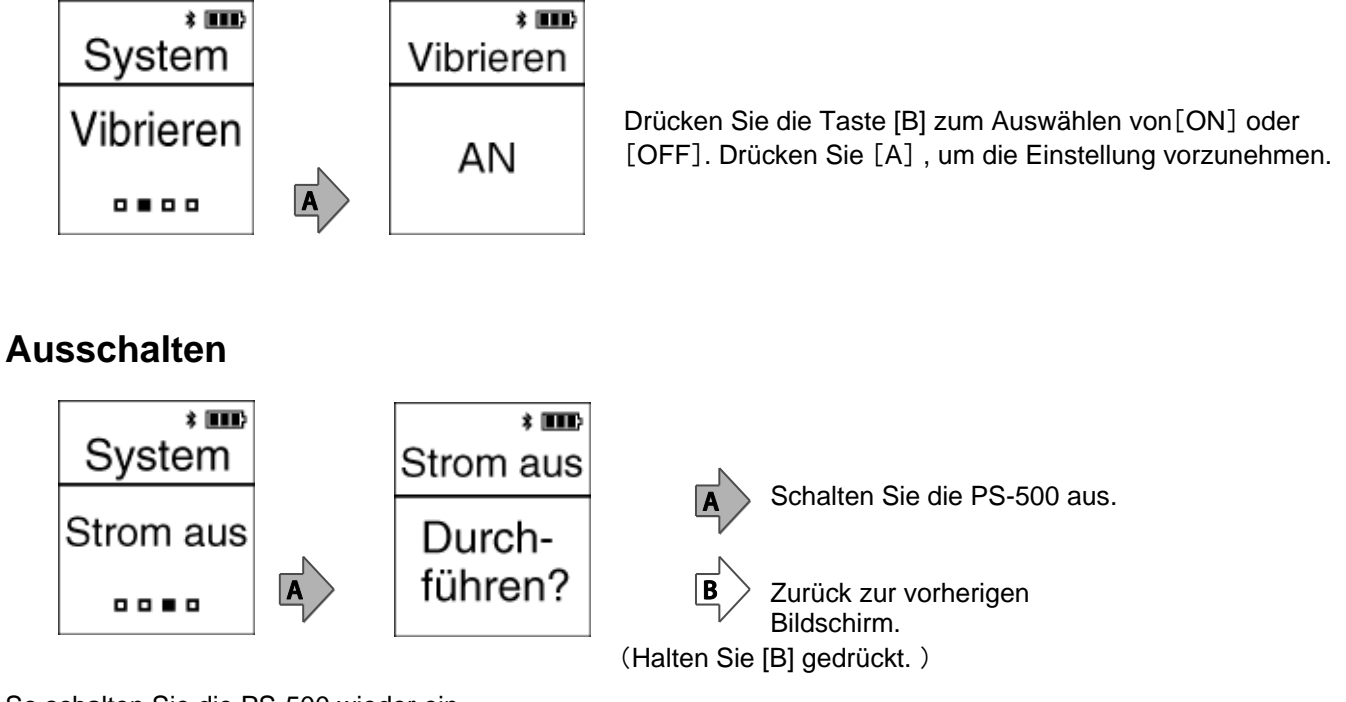

So schalten Sie die PS-500 wieder ein.

- Drücken Sie [A] oder [B].
- Schließen Sie das Produkt an die Ladestation an.

#### **Hinweis:**

Auch wenn Sie das Produkt nicht verwenden, sollten Sie es mindestens einmal alle sechs Monate aufladen. Anderenfalls kann die Leistung des Akkus nachlassen.

#### <span id="page-36-0"></span>**Firmware**

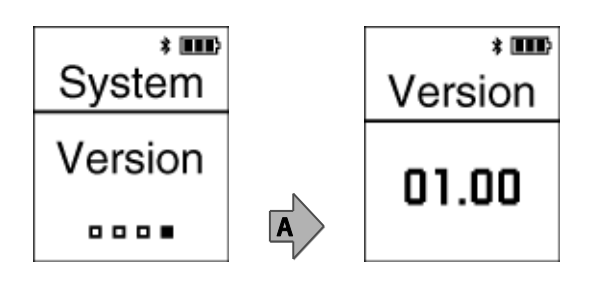

## <span id="page-36-1"></span>**Spracheinstellung**

Die folgenden Sprachen werden unterstützt: Japanisch, Englisch, Französisch, Deutsch und Traditionelles Chinesisch.

Navigieren Sie zum Auswählen Ihrer Sprache zu den Regionseinstellungen in PULSENSE View.

Drücken Sie die Taste [A] oder [B], um die Einstellungen auf Ihr Gerät zu übertragen.

## <span id="page-37-0"></span>**Sonstige Funktionen**

- A ["Benachrichtigungseinstellungen"](#page-38-0) auf Seite [39](#page-38-0)
- ["Weckfunktion"](#page-39-0) auf Seite [40](#page-39-0) سمبر
- ["Passform prüfen"](#page-40-0) auf Seite [41](#page-40-0)  $\sqrt{r}$

## <span id="page-38-0"></span>**Benachrichtigungseinstellungen**

Die PS-500 kann Sie über auf Ihrem intelligenten Gerät eingehende E-Mails, Anrufe oder Zeitpläne benachrichtigen.

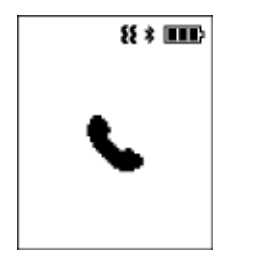

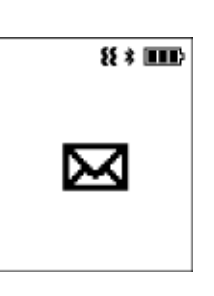

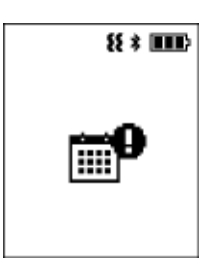

Die Benachrichtigungseinstellungen müssen in PULSENSE View festgelegt werden. Weitere Informationen finden Sie im Hilfeabschnitt von PULSENSE View.

#### **Hinweis:**

Die PS-500 muss über Bluetooth® mit Ihrem intelligenten Gerät verbunden sein. In den Benachrichtigungseinstellungen Ihres intelligenten Geräts sind möglicherweise noch weitere Einstellungen erforderlich. Genauere Informationen finden Sie im Handbuch Ihres intelligenten Geräts. Diese Funktion wird von einigen Android-Geräten möglicherweise nicht unterstützt.

## <span id="page-39-0"></span>**Wecker**

Sie können einen Schlafphasenwecker aktivieren. Er weckt Sie in einer Phase des leichten Schlafs und erleichtert Ihnen so das Aufwachen.

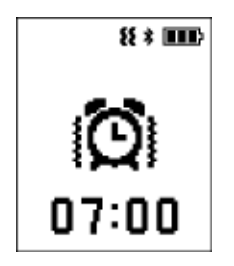

Sie müssen die Weckzeit und ein Zeitfenster festlegen, während dessen PULSENSE Sie aufwecken soll. Wenn Sie beispielsweise 7:00 Uhr morgens als Weckzeit und 30 Minuten als Zeitfenster festlegen, vibriert PULSENSE, um Sie in einer leichten Schlafphase zwischen 6:30 und 7:00 Uhr aufzuwecken.

## <span id="page-40-0"></span>**Einstellung der Passform**

Die PS-500 hat ein Hilfsmittel, um den Gurt richtig einzustellen und so ein optimales Ablesen der Herzfrequenz zu ermöglichen.

**1 Tragen Sie das Produkt locker, halten Sie die Taste [B] gedrückt und merken Sie sich die Lochnummer des Armbands.**

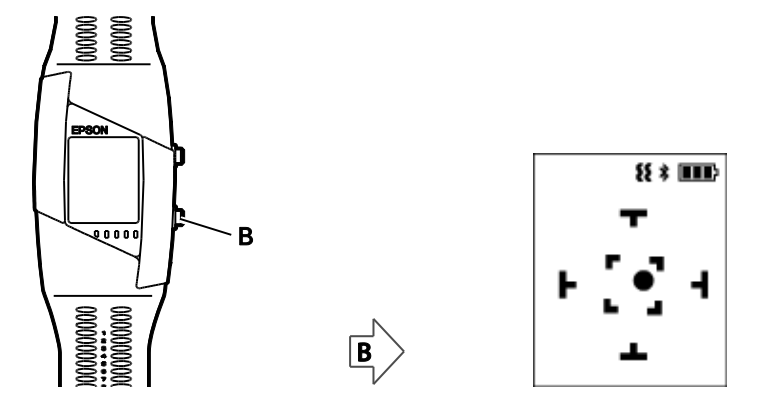

**2 Halten Sie Ihr Handgelenk so, dass sich die schwarze Kugel in der Mitte des Ziels befindet.**

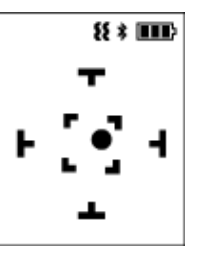

**3 Die Herzfrequenzmessung startet automatisch und der folgende Bildschirm wird angezeigt.**

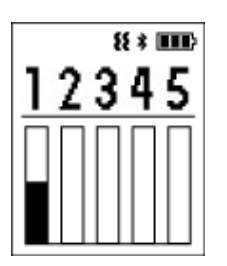

#### **Hinweis:**

Versuchen Sie, Körper und Arme so ruhig wie möglich zu halten. Wenn Sie sich zu stark bewegen, kehrt der Bildschirm zurück zu Schritt 2.

**4** Wenn der erste Balken absolviert wurde und "Weiter" angezeigt wird, ziehen Sie das **Armband um eine Einstellung straffer, und wiederholen Sie die Schritte 2 und 3.**

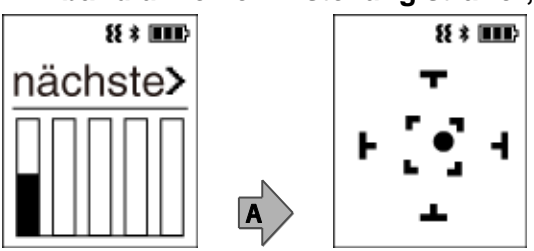

**5 Stellen Sie das Armband nach Abschluss des Tests wieder auf die größte Einstellung zurück, um die besten Ergebnisse zu erzielen.**

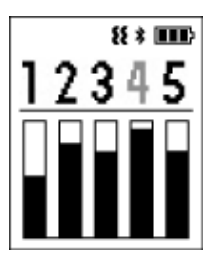

## <span id="page-42-0"></span>**Wartung**

Pflegen Ihres Geräts" auf Seite [44](#page-43-0)

Akkuwechsel" auf Seite [45](#page-44-0)

Aktualisieren der Firmware" auf Seite [46](#page-45-0)

## <span id="page-43-0"></span>**Pflegen Ihres Geräts**

Reinigen Sie die PS-500 regelmäßig. Wischen Sie das Produkt mit einem leicht feuchten weichen Tuch ab und lassen es trocknen, oder verwenden Sie eine weiche Bürste.

#### **! Wichtig:**

Vermeiden Sie, dass sich zwischen Ihrer Haut und dem Produkt Wasser, Schweiß oder Schmutz ansammeln, da dies zu Hautirritationen führen könnte.

#### <span id="page-43-1"></span>**Das Armband**

Das Armband besteht aus Silikon und kann im Laufe der Zeit seine Elastizität und Farbe verlieren.

## <span id="page-44-0"></span>**Akkuwechsel**

Der integrierte Akku kann nicht gewechselt werden.

## <span id="page-45-0"></span>**Aktualisieren der Firmware**

Probleme lassen sich möglicherweise durch eine Aktualisierung der Firmware beheben.

Wir empfehlen hierzu die Verwendung der jeweils neuesten Version.

#### **! Wichtig**

Beim Aktualisieren der Firmware wird möglicherweise der Verlauf gelöscht und Einstellungen initialisiert. Weitere Hinweise zum Durchführen einer Aktualisierung über Ihr intelligentes Gerät finden Sie auf der folgenden Website.

#### [www.epson.eu/pulsense](http://www.epson.eu/pulsense)

Wir empfehlen, Ihre Messdaten vor dem Aktualisieren der Firmware über die App oder über "PS Uploader" auf PULSENSE View hochzuladen.

## <span id="page-46-0"></span>**Anhang**

Technische Produktdaten" auf Seite [48](#page-47-0)

## <span id="page-47-0"></span>**Technische Produktdaten**

#### <span id="page-47-1"></span>**Technische Gerätedaten**

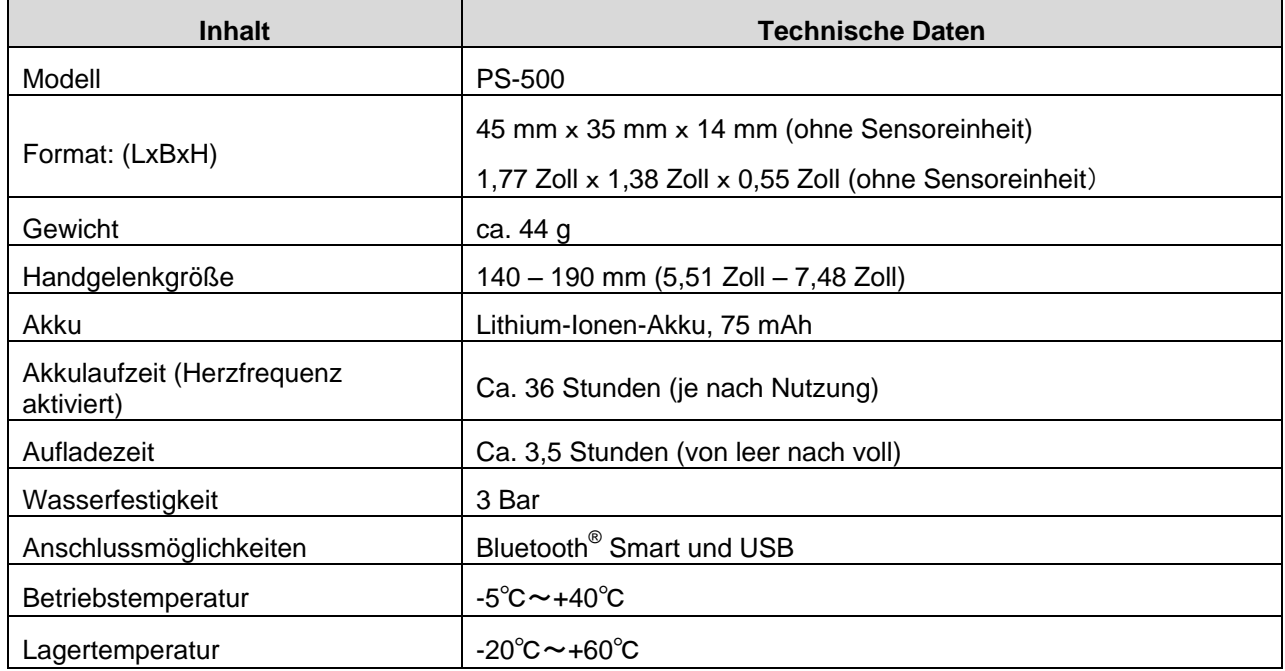

#### <span id="page-47-2"></span>**Technische Daten - Ladestation**

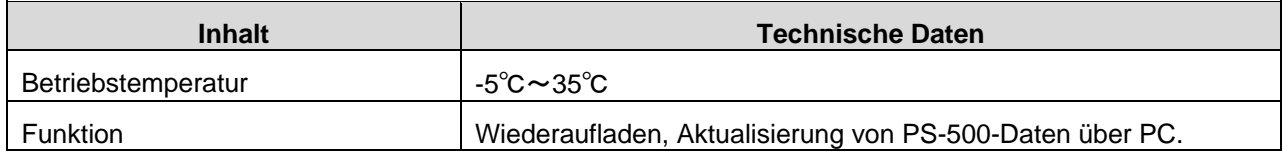

#### <span id="page-47-3"></span>**Technische Daten – Optionen**

Folgendes optionales Zubehör ist erhältlich.

#### **Netzteil**

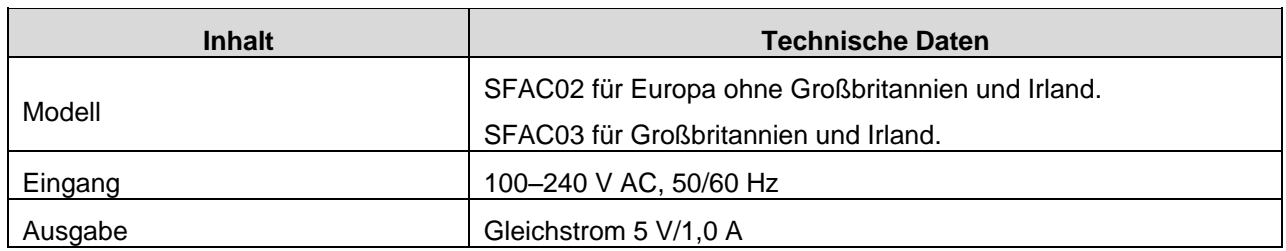

## <span id="page-48-0"></span>**Fehlersuche**

In diesem Abschnitt wird erklärt, wie Sie bei der Verwendung auftretende Probleme lösen können.

Achtung" auf Seite [50](#page-49-0)

Problemlösung" auf Seite [51](#page-50-0)

Zurücksetzen des Systems" auf Seite [53](#page-52-0)

Kontaktaufnahme mit uns" auf Seite [54](#page-53-0)

## <span id="page-49-0"></span>**Achtung**

- Reinigen Sie die PS-500 regelmäßig. Wischen Sie das Produkt mit einem leicht feuchten weichen Tuch ab und lassen es trocknen, oder verwenden Sie eine weiche Bürste.
- Verwenden Sie die Ladestation oder das Netzteil nicht, wenn diese beschädigt, fehlerhaft oder durch Fremdstoffe wie Staub, Wasser oder Schmutz verunreinigt sind. Verwenden Sie zum Laden keinen anderen Netzadapter als den angegebenen.
- Wenn das Aufladen instabil wird, säubern Sie die Kontakte an Gerät und Ladestation mit einem feuchten Tupfer.
- Wenn der Betrieb des Geräts instabil wird oder keine Datenübertragung möglich ist, setzen Sie das System zurück, indem Sie das Produkt mit der Ladestation verbinden.
- Trainieren Sie Ihrer körperlichen Fitness entsprechend. Hören Sie sofort mit dem Training auf und konsultieren Sie gegebenenfalls einen Arzt, wenn Sie sich während des Trainings unwohl fühlen.
- Es kann vorkommen, dass im Schlaf oder bei anderen Gegebenheiten Ihr Handgelenk anschwillt. Wenn es zu eng wird, lockern Sie das Band um eine Stufe.
- Wir empfehlen, die PS-500 einmal täglich mit Ihrem intelligenten Gerät oder PC zu verbinden.

## <span id="page-50-0"></span>**Problemlösung**

Überprüfen Sie jeden einzelnen Punkt.

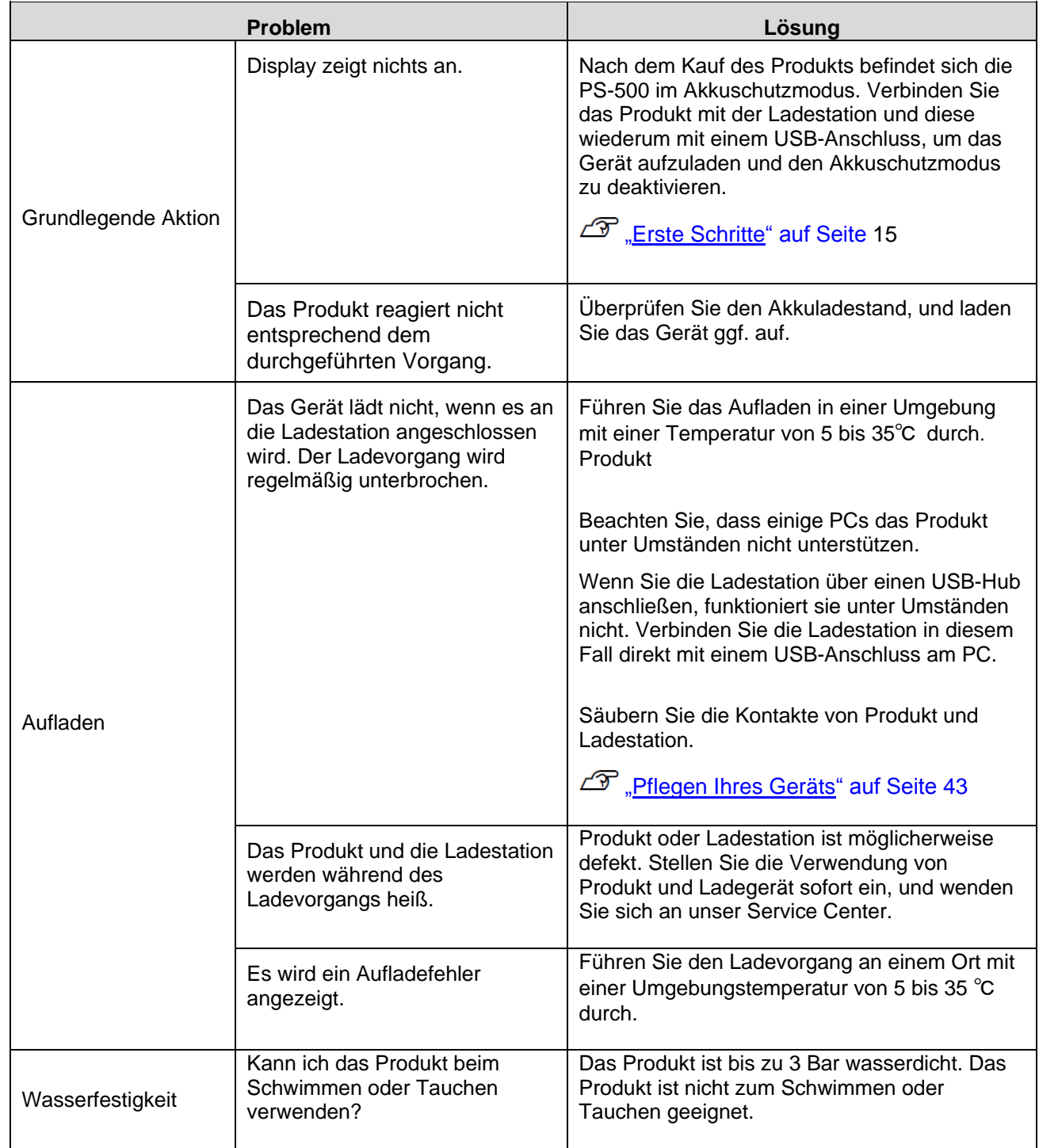

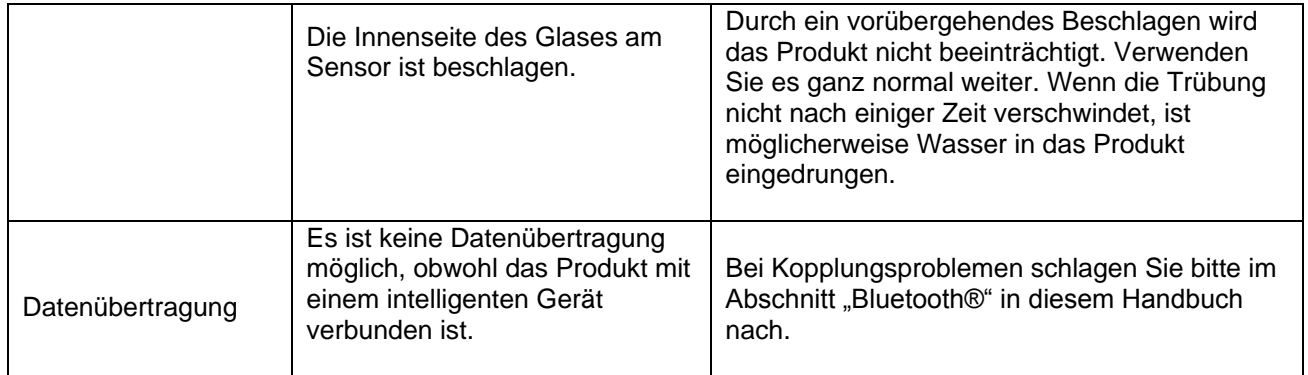

## <span id="page-52-0"></span>Zurücksetzen des Systems

Wenn der Betrieb des Geräts instabil wird, setzen Sie das System zurück, indem Sie das Produkt mit der Ladestation verbinden.

Durch das Aufladen wird das System zurückgesetzt und das Produkt kehrt in den Normalbetrieb zurück.

Wenn dieser Vorschlag Ihr Problem nicht löst, hilft Ihnen möglicherweise der Abschnitt  $\widehat{\mathscr{P}}$  ["Problemlösung"](#page-50-0) auf Seite [51.](#page-50-0)

## <span id="page-53-0"></span>**Kontaktaufnahme mit uns**

Besuchen Sie www.epson.eu/pulsense. Dort finden Sie die Kontaktdaten für den Kundenservice.

EPSON EUROPE B.V. Adresse: Atlas Arena, Azië Building, Hoogoorddreef 5, 1101 BA Amsterdam Zuidoost, Niederlande

412831200